## **MAGIC 5 eCO**

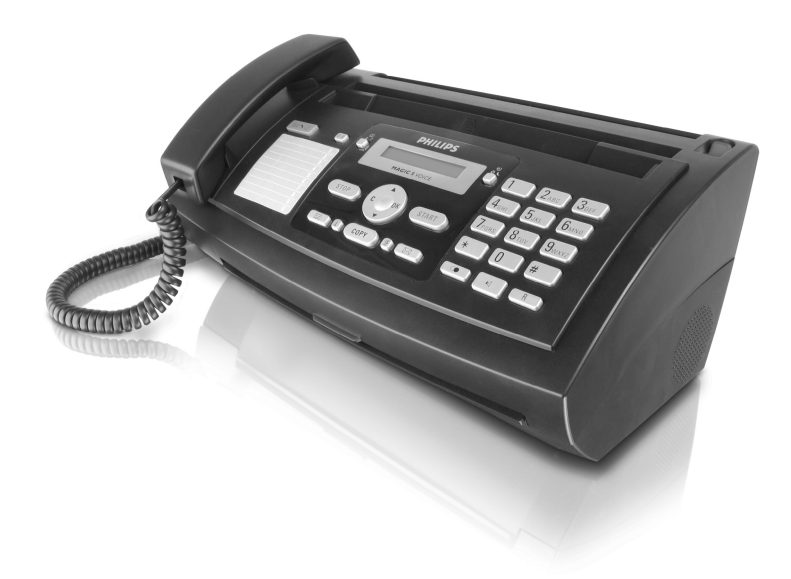

HU Használati útmutató

# **PHILIPS**

## <span id="page-1-0"></span>**Tisztelt vásárló!**

A készülék megvásárlásával Ön egy kiváló minőségű PHILIPS márkájú termék mellett döntött. A készülék megfelel a mindennapi magáncélú és üzleti használat legkülönbözőbb igényeinek.

A készülékhez mellékeltünk egy ingyenes, néhány tesztoldal kinyomtatására alkalmas tintakazettát. Ehhez a tintafilmhez nem kell Plug'n'Print kártyát (= a tintafilm kapacitására vonatkozó információt tároló chipkártya) használni.

A készülék telefonkönyvében egy névhez több telefonszámot is beírhat és a neveket csoportokba rendezheti. A nevekhez különböző csengőhangokat jelölhet ki.

A gyakran hívott telefonszámokat gyorshívó gombokra lehet beprogramozni. Ezeket a hívószámokat ezután egy gyorshívó gomb vagy egy számgomb megnyomásával lehet tárcsázni.

A beépített üzenetrögzítő (típustól függően) 30 percnyi üzenet rögzítésére képes. Külső és belső hangüzenetek (=emlékeztetők) rögzítésére is lehetőség van. A távvezérlés funkció használatával az üzeneteket bármelyik telefonkészülékről le lehet hallgatni. A VIP-kód használatával a hívó akkor is beszélhet Önnel, ha az üzenetrögzítő be van kapcsolva.

Telefaxot többféle felbontással, egy vagy több címzettnek vagy csoportnak lehet küldeni. Lehetőség van faxlehívásra, illetve Ön is felkínálhat lehívható dokumentumokat.

A készülékben öt tárolt fax-sablon van, amelyeket Ön felhasználhat. Ezekkel a sablonokkal gyorsan létrehozhat pl. rövid fax-üzenetet vagy meghívót.

A készülékkel a megfelelő felbontást kijelölve szöveges dokumentumot és fényképet is lehet másolni. Többpéldányos másolásra is lehetőség van.

#### A készülék SMS küldésére is alkalmas, ha ez a szolgáltatás az Ön telefonvonalán használható (országtól és telefonhálózattól, valamint készüléktípustól függ). A fogadott SMS-eket a készülék SMS-menüjének funkcióival lehet kezelni.

A funkció bekapcsolásával Ön pl. a mobitelefonjára SMSértesítést kaphat, ha távollétében a faxkészülékre hívás, fax vagy más üzenet érkezik (a funkció nem minden országban és nem minden hálózatban használható, valamint készüléktípustól függ).

Sudoku kirakós játékot nyomtathat négy nehészségi szinten, megoldással együtt.

Reméljük, hogy örömmel használja majd új készülékét és annak sok funkcióját!

## <span id="page-1-1"></span>**A használati utasításról**

A következő oldalakon található használati útmutatóval készülékét gyorsan és egyszerűen használatba veheti. A használati útmutató a készülék használatának részletes leírását tartalmazza.

Kérjük, gondosan olvassa el. Kérjük, hogy a készülék helyes működése érdekében tartson be minden biztonsági előírást. Az útmutató előírásainak figyelmen kívül hagyása esetén a gyártó semmilyen felelősséget sem vállal.

A használati útmutató a készülék több típusának leírását tartalmazza. Felhívjuk a figyelmet arra, hogy sok funkció csak egyes készüléktípusokban használható.

#### **Az alkalmazott jelölések**

Személyi sérülés, a készülék vagy más tárgyak megrongálódásának, illetve lehetséges adatvesztés veszélyére figyelmeztet. A nem megfelelő használat személyi sérülést vagy anyagi kárt okozhat.

Ez a jelzés olyan javaslatokat jelöl, amelyek a készülék egyszerűbb és hatékonyabb használatához nyújtanak segítséget.

## **Tartalom**

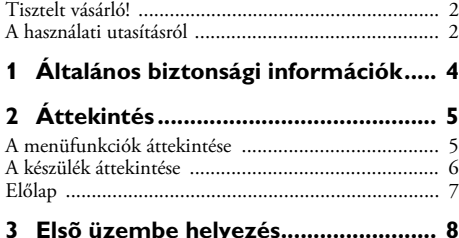

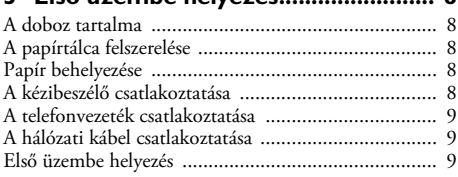

#### **[4 A telefon-funkciók............................ 10](#page-9-0)**

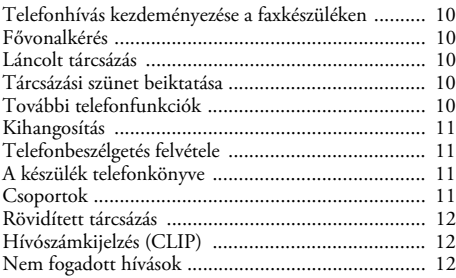

## **[5 Üzenetrögzítõ .................................. 13](#page-12-0)**

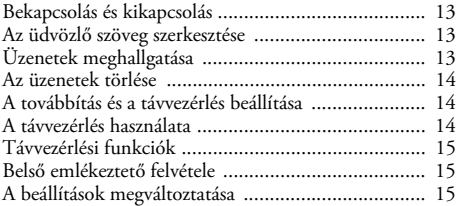

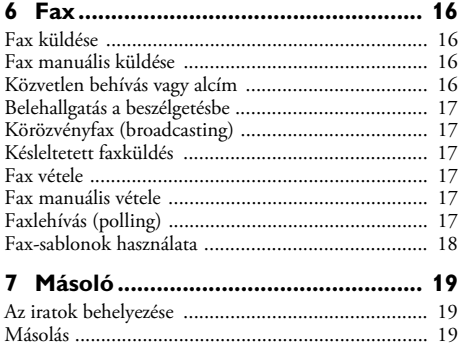

[Többpéldányos másolás ........................................... 19](#page-18-3)

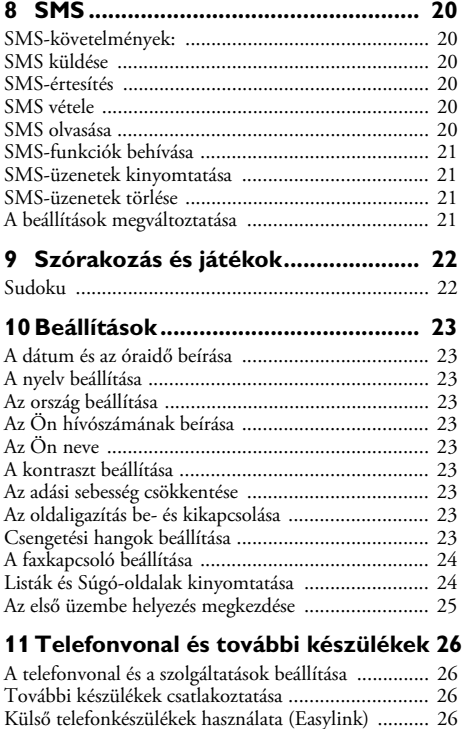

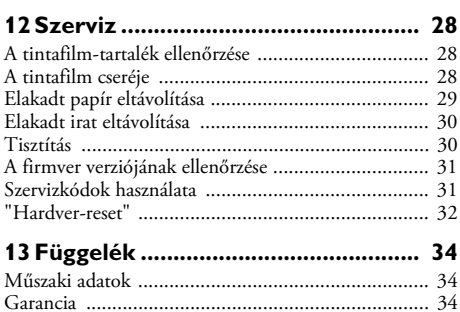

## <span id="page-3-0"></span>**1 Általános biztonsági információk**

A készülék tesztelése az EN 60950-1 ill. IEC 60950-1 szabványnak megfelelően történt, és az ezeknek a telefonrendszerekkel és elektromos hálózattal használható. A készülék kizárólag a megjelölt értékesítési területen használható.

Ne végezzen olyan változtatást vagy beállítást, amit ez a kézikönyv nem tartalmaz.

### **A készülék beállítása**

A készüléket síma, lapos és stabil felületen kell elhelyezni. A készüléket síma, lapos és stabil felületen kell elhelyezni. Ha a készülék leesik, akkor megrongálódhat vagy személyi sérülést okozhat, különösen kisgyermek esetében. Minden kábelt úgy vezessen, hogy ne lehessen bennük megbotlani, így elkerülhető legyen a személyi sérülés vagy a faxkészülék megrongálódása.

A készülék és más tárgyak közötti távolság legalább 15 cm legyen; ez a további vezeték néllküli telefonokra is vonatkozik. A készüléket ne helyezze rádió- vagy televíziókészülék közelébe.

A készülék felnyitásakor teljesen rögzítse a fedelet. Ha a fedél munka közben leesik, sérülést okozhat.

A készüléket ne érje közvetlen napsugárzás A készüléket ne érje közvetlen napsugárzás, magas hőmérséklet, nagy hőmérséklet-ingadozás és nedvesség. A készüléket ne helyezze fűtőkészülék vagy légkondicionáló közelébe. Tartsa szem előtt a műszaki adatokban megadott hőmérséklet- és páratartalom-adatokat.

A készüléket ne takarja le A készüléket ne takarja le; biztosítani kell a készülék megfelelő szellőzését. A készüléket ne üzemeltesse zárt szekrényben vagy dobozban. Ne helyezze a készüléket puha felületre, mint pl. asztalterítőre vagy szőnyegre, valamint ne takarja el a szellőzőnyílásokat. A készülék ilyen esetben túlmelegedhet és kigyulladhat.

#### Ha a faxkészülék túlságosan felmelegedik, vagy füstöl Ha a faxkészülék túlságosan felmelegedik, vagy füstöl, a hálózati kábelt azonnal húzza ki az elektromos falicsatlakozóból. A készüléket képzett szakemberrel, szervizben vizsgáltassa át. A tűzveszély elkerülése érdekében a készüléket nyílt lángtól tartsa távol.

A készüléket ne csatlakoztassa nedves helyiségben. A készüléket ne csatlakoztassa nedves helyiségben. Nedves kézzel soha ne érintse a hálózati kábelt, a hálózati csatlakozót vagy a telefoncsatlakozót!

A faxkészülékbe nem juthat semmilyen folyadék. Ha a készülékbe folyadék vagy idegen tárgy került, csatlakoztassa le a hálózati feszültségről és képzett szakemberrel, szervizben vizsgáltassa át.

Gyerekek felügyelet nélkül ne használják a faxkészüléket. A csomagolóanyagokat tartsa gyerekek elől elzárva.

Mágneses kézibeszélő Vigyázat, a kézibeszélő közelébe vagy a kézibeszélőre helyezett fémtárgyak a hallgatóhoz tapadhatnak.

#### **Tápellátás**

Ellenőrizze, hogy a hálózati feszültség adatai megegyezneke a készülék típustábláján feltüntetett adatokkal.

Csak a mellékelt hálózati- és telefonkábelt használja.

A készüléket könnyen elérhető hálózati csatlakozó mellett állítsa fel. A készüléknek nincs be-/kikapcsoló gombja. Vészhelyzetben a hálózati kábel lecsatlakoztatásával kapcsolja ki a készüléket.

Ne érintse meg a hálózati- és a telefonkábelt, ha azok szigetelése sérült.

Zivatar esetén a készüléket csatlakoztassa le az elektromosés telefonhálózatról. Ha ez nem lehetséges, akkor a zivatar ideje alatt ne használja a készüléket.

.<br>A készülék külsejének tisztítása előtt csatlakoztassa le a készüléket a hálózati feszültségről és a telefonvonalról. A tisztításhoz ne használjon folyékony vagy gáznemű tisztítószert (spray, súrolószer, polírozó szer, alkohol stb.).

A kijelzőt csak száraz, puha ronggyal tisztítsa. Ha a kijelző eltörik, akkor enyhén savas hatású folyadék léphet ki belőle. Az anyag ne kerüljön a szembe vagy a bőrre.

A hálózati feszültség kimaradása esetén a készülék nem működik; a tárolt adatok megmaradnak.

### **A készülék javítása**

A készülék hibás működése esetén kövesse a kijelzőn és a hibajelentésben megjelenő utasításokat.

Ne próbálkozzon a készülék javításával. A helytelen karbantartás személyi sérülést okozhat és a készülék is megrongálódhat. A készüléket csak a hivatalos szakszerviz javíthatja.

A típustáblát ne távolítsa el a készülékről, mert ez a garancia elvesztését okozza.

#### **Fogyóanyagok**

Csak eredeti fogyóanyagokat használjon. Ezeket a viszonteladónál vagy a rendelési szolgálatunknál lehet beszerezni (ld. a kézikönyv hátoldalát). Más fogyóanyagok használata megrongálhatja a készüléket vagy csökkentheti az élettartamát.

A régi fogyóanyagokat az Ön országának hulladékkezelési előírásai szerint helyezze el.

## <span id="page-4-0"></span>**2 Áttekintés**

## <span id="page-4-1"></span>**A menüfunkciók áttekintése**

Az Ön készülékén a következő funkciók használhatók. A funkciók használatára két lehetőség van:

**A menü használata:**Nyomja meg a OK gombot, vagy valamelyik nyíl-gombot,  $\angle \blacklozenge / \blacktriangledown$  ekkor megnyílik a funkciók menüje. Lépkedjen végig a  $\blacktriangleleft \vee$  menübejegyzéseken. A OK gombokkal álljon a kívánt funkcióra. Nyomja meg a C gombot, ekkor az előző menüszintre tér vissza. Nyomja meg a STOP gombot, ezzel a menü bezárul és a készülék a készenléti állapotba tér vissza.

A funkciók közvetlen behívása: A funkciókat a funkciók számának beírásával közvetlenül is be lehet hívni. Nyomja meg a OK gombot és a billentyűzeten írja be a megfelelő funkció számát. Nyomja meg a OK gombot. Az alábbi lista a funkciók kódszámát mutatja.

 $\sum_{n=1}^{N}$  Nyomja meg a  $\boxed{1}$  és  $\boxed{6}$  gombot; a készülék a készülék minden funkcióját és beállítását kinyomtatja.

### **1 Telefonkönyv**

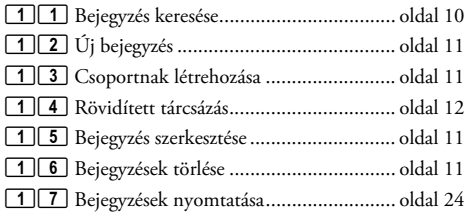

#### **2 Hívások**

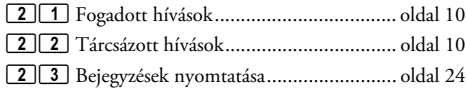

#### **3 Fax**

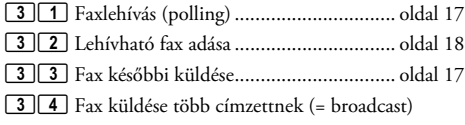

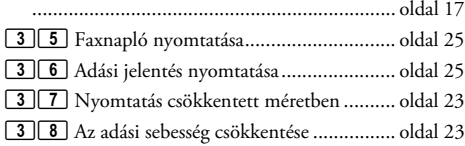

#### **4 Egyebek**

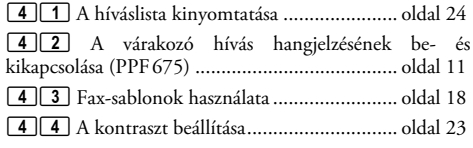

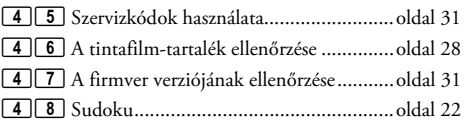

### **5 Faxkapcsoló**

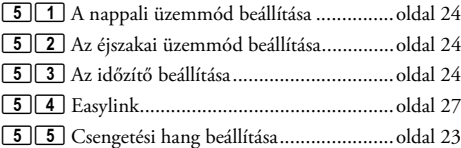

#### **6 SMS** (Type 2) **(PPF¦675)**

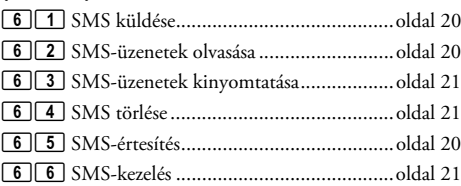

#### **7 Üzenetrögzítő** (Type 2) **(PPF¦675)** 71 Az üzenetrögzítő bekapcsolása és kikapcsolása (PPF 675 · 676 · 6xx · SPFX 47)

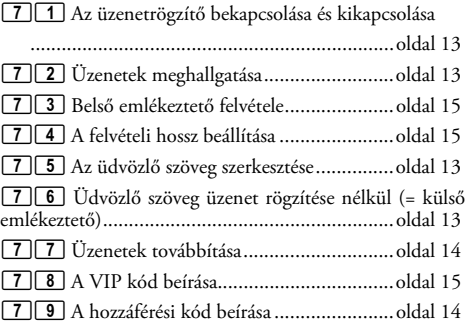

### **9 Beállítások**

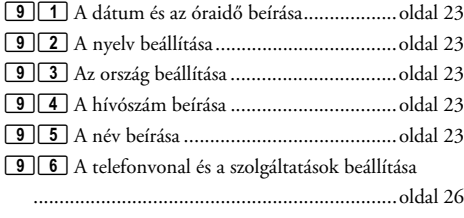

## <span id="page-5-0"></span>**A készülék áttekintése**

- $\bullet$  Kézibeszélő
- **O** Papírtálca
- $\bullet$  Iratadagoló (írással felfelé)
- … Előlap a kijelzővel
- $\bullet \bullet$  csatlakozó a kézibeszélő csatlakoztatása
- $\bullet$  EXT csatlakozó további készülékek csatlakoztatása
- ˆ LINE csatlakozó a telefonvezeték csatlakoztatása

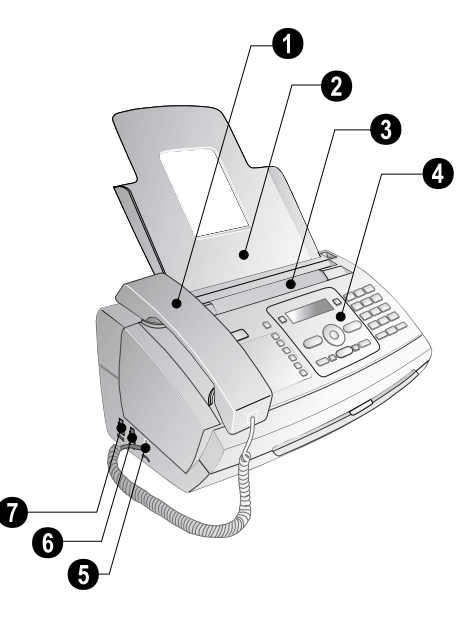

**HU**

## **O** Szkenner

- ƒ Az automatikus iratadagoló görgői
- $\Theta$  A behúzó görgők támasztói
- … Iratvezető / szkenner-film
- $\bullet$  A szkenner és az automatikus iratadagoló fedele
- $\bullet$  A tintafilm feszítő fogaskereke
- ˆ Tintafilm-tekercs a hátulsó tintafilm-tartóban
- ‰ Tintafilm-tekercs az elülső tintafilm-tartóban
- $\bigcirc$  A Plug'n'Play kártya nyílása

 $\mathbf{\Phi}$  A szkenner és az automatikus iratadagoló fedelének zárjai

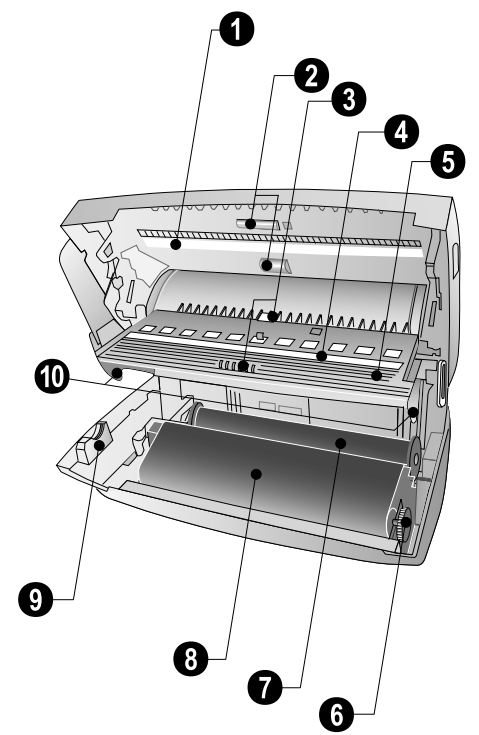

## <span id="page-6-0"></span>**Előlap**

**MAGE** – Világít, ha új üzenet érkezett / az új üzenetek listája almenükkel / készülékhiba esetén villog (pl. ha a tintafilm kifogyott)

0-9 – Röviden megnyomva: Beprogramozott hívószámok megjelenítése. Keresés a bejegyzések között a  $\blacktriangleleft \sqrt{\mathbf{v}}$  vagy számgombokkal / nyomva tartva: Új szám programozása a gyorshívó gombra

ma – Röviden megnyomva: A telefonkönyvbejegyzések megjelenítése. Lépkedés a bejegyzések között a [ gombbal / nyomva tartva: új bejegyzések tárolása

 $\Theta$ / $\ddot{X}$ / $\bullet$  – Az időzítő és a fax-vételi mód beállítása (= faxkapcsoló). A beállított üzemmódok a kijelzőn ™ (nappal),  $\mathsf{\mathfrak{C}}$  (éjszaka). Bekapcsolt időzítő esetén a  $\mathsf{\Phi}$  is megjelenik

STOP – Funkció leállítása / visszatérés a készenléti módba / iratkidobás / (PPF¦675): a lejátszás befejezése

C – Vissza az előző menüszintre / röviden megnyomva: egyedi karakterek törlése / nyomva tartva: a teljes beírás törlése / (PPF 675): lejátszás közben: egyedi üzenet törlése / készenléti állapotban: minden üzenet törlése

 $\triangle/\blacktriangledown$  – Menüfunkciók behívása / navigálás a menüben / lehetőségek kijelölése / kurzor mozgatása / hangerő beállítása

OK – Menüfunkciók megjelenítése / beírás nyugtázása

**START** – Röviden megnyomva: Üzenetek küldése / nyomva tartva: Faxlehívás indítása

 $\boxed{22}$  (PPF 675) – Üzenetrögzítő menüjének megjelenítése

1 - Röviden megnyomva: "Súgó"-oldalak és beállítási listák kinyomtatása / nyomva tartva: Az első üzembe helyezési folyamat indítása

COPY - Röviden megnyomva: másolás indítása / nyomva tartva: többpéldányos másolás / (PPF675): SMS nyomtatása

 $\mathbb{F}$  – Faxolás 圖 – Faxolás és másolás nagyobb felbontással (<br>KÉPFELB : NORMÁL, KÉPFELB : FINOM, KÉPFELB.: NORMÁL, KÉPFELB.: FINOM, KÉPFELB.: FOTÓ )

 $\boxtimes$  (PPF 675) – Az SMS menü megjelenítése (nem minden országban és hálózatban működik)

Számbillentyűzet – Számjegyek, karakterek és speciális karakterek beírása / nyomva tartva: A gyorshívó számok megjelenítése

@ – Röviden megnyomva: Választás az utoljára tárcsázott 10 szám listájában (=újrahívási lista) / nyomva tartva: Az utolsó tíz hívó listája (hívók listája)

ß – Tárcsázás a kézibeszélő felemelése nélkül / (PPF¦675): kihangosítás

R R – Röviden megnyomva: a vonal rövid megszakítása (villaimpulzus) alközponti fővonal kéréséhez vagy a nyilvános telefonhálózat (PSTN) bizonyos funkcióinak használatához / nyomva tartva: Tárcsázási szünet beiktatása

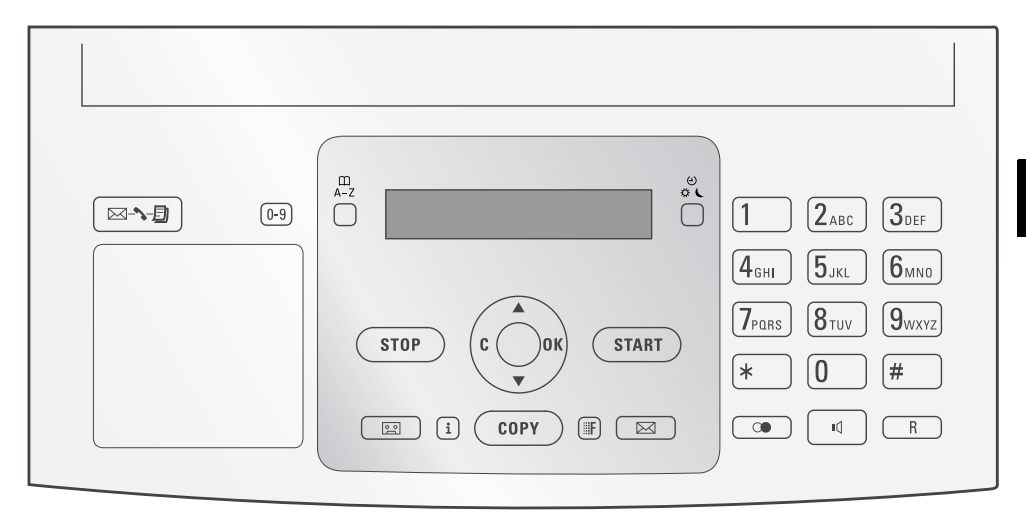

## <span id="page-7-0"></span>**3 Első üzembe helyezés**

## <span id="page-7-1"></span>**A doboz tartalma**

- $\bigcap$  Készülék
- $\bullet$  A telefon kézibeszélője
- $\bullet$  A kézibeszélő spirálkábele
- <sup>O</sup> Papírtálca
- † Hálózati kábel csatlakozóval (országtól függ)
- $\bullet$  Telefonkábel csatlakozóval (országtól függ)

Használati útmutató Használati útmutató telepítési segédlettel (nincs ábra)

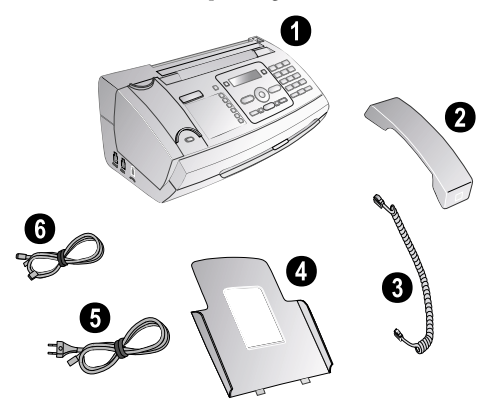

AZ Ha valamelyik részegység hiányzik vagy sérült, értesítse a készülék eladóját vagy az ügyfélszolgálatot.

## <span id="page-7-2"></span>**A papírtálca felszerelése**

A papírtálcát illessza a papírtovábbító szerkezet mögötti nyílásokba.

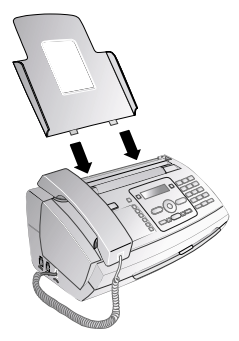

## <span id="page-7-3"></span>**Papír behelyezése**

Iratok fogadása vagy másolása előtt papírt kell helyezni a készülékbe. Kérjük, hogy csak szabványos **A4** (210 × 297 milliméter, 80 g/m<sup>2</sup> ajánlott) méretű papírt használjon. Tartsa szem előtt a műszaki adatokban közölt információkat.

 $\sum_{n=0}^{\infty}$  Pergesse át a lapokat, hogy azok elváljanak egymástól, majd enyhén, sima felülethez ütögetve rendezze el a papírköteget. Ez megakadályozza, hogy a készülék egyszerre több lapot húzzon be.

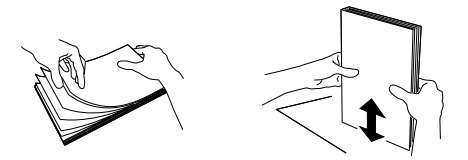

- 1 Hajtsa kifelé a papírtovábbító szerkezet jobb oldalán található kart.
- **2** Helyezzen papírt a papíradagolóba. Legfeljebb **50 lapot** (A4 · 80 g/m2) lehet behelyezni.
- **3** A papír rögzítéséhez hajtsa vissza a papírtovábbító szerkezet jobb oldalán található kart.

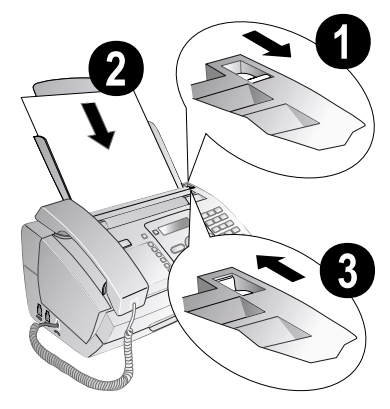

## <span id="page-7-4"></span>**A kézibeszélő csatlakoztatása**

A spirálkábel egyik végét csatlakoztassa a kézibeszélő csatlakozó aljzatára. A kábel másik végét csatlakoztassa a ) jelölésű csatlakozóra.

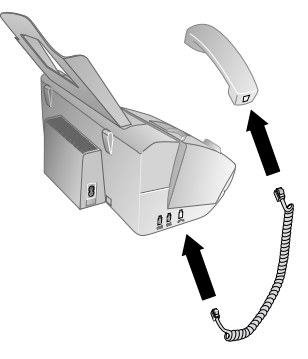

## <span id="page-8-0"></span>**A telefonvezeték csatlakoztatása**

 $\bigcap_{n=1}^{N} A_n$ Z Ön készüléke analóg faxkészülék (Group 3). Nem ISDN-készülék (Group 4), ezért közvetlenül az ISDN-csatlakozóról nem használható. Ehhez analóg adapter, vagy analóg készülékcsatlakozó szükséges.

A telefonkábel egyik végét csatlakoztassa a készülék LINE RJ-11 csatlakozójára. A telefoncsatlakozót csatlakoztassa a telefonvonal fali csatlakozójába.

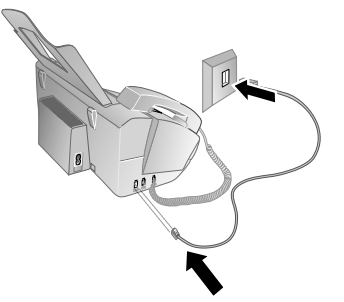

 $\psi$ : Ha a készülékét telefon-alközpont<br>20 smásaként használja, akkor  $\cdot$  mellékállomásaként mellékállomásként kell beállítania (ld, még a "Telefonok és további készülékek csatlkaoztatása", [oldal 26\)](#page-25-4).

## <span id="page-8-1"></span>**A hálózati kábel csatlakoztatása**

Ellenőrizze, hogy a hálózati feszültség adatai megegyeznek-e a készülék típustábláján feltüntetett adatokkal.

A hálózati kábelt csatlakoztassa a faxkészülék hátoldalán található csatlakozóra. A hálózati csatlakozót csatlakoztassa a hálózati feszültség fali csatlakozójába.

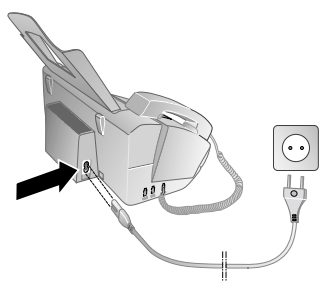

## <span id="page-8-2"></span>**Első üzembe helyezés**

A készülék elektromos hálózatra csatlakoztatása után megkezdődik az első üzembe helyezés. Nyomja meg az i gombot. A készülék egy "Súgó"-oldalt nyomtat ki.

## **A nyelv beállítása**

- **1** A  $\blacktriangle$ / $\blacktriangledown$  gombbal jelölje ki a kijelző nyelvét.
- **2** Nyomja meg az OK gombot.

## **Az ország beállítása**

- Mindig ki kell jelölni azt az országot, ahol a készülék Mindig ki keli jelönti azt az országot, mást – – –<br>működik. Egyébként a készülék és a telefonhálózat<br>" illesztése nem lesz megfelelő. Ha megjelenő lista nem tartalmazza az Ön országát, akkor válasszon egy másikat és használja az adott országban szabványos telefonkábelt. Kérjen tanácsot a készülék eladójától.
- 1 A  $\blacktriangle$  **y** gombbal jelölje ki az országot.
- **2** Nyomja meg az OK gombot.

Ezután a készülék egy másik "Súgó"-oldalt nyomtat ki és ellenőrzi a telefonvonalat.

## **Az Ön hívószámának beírása**

Az Ön neve és telefonszáma a dátummal, idővel és lapszámmal együtt minden továbbított lap tetején (=fejléc) megjelenik.

- 1 Írja be a telefonszámát. A **#** vagy **\*** gombbal a "plusz" jelet lehet beírni.
- **2** Nyomja meg az OK gombot.

## **Az Ön neve**

Az Ön neve **1** Írja be a nevét. A betűket a számgombokkal (ld. a gombok feliratát) lehet beírni. A speciális karaktereket a 0 gombbal lehet beírni. Annyiszor nyomja meg az adott gombot, hogy a kívánt betű vagy speciális karakter jelenjen meg a kijelzőn.

A kurzort a  $\blacktriangle/\blacktriangledown$  gombbal lehet mozgatni. A  $\mathsf C$ gombbal egyedi karaktereket lehet törölni.

**2** Nyomja meg az OK gombot.

A név beírása után a készülék a funkciók összefoglalását nyomtatja ki.

## **A dátum és az óraidő beírása**

- 1 Írja be az időt, például 1400 délután 2 óra esetén.
- **2** Írja be a dátumot (2-2 számjeggyel), pl. 080607 2007. június 8. esetén.
- **3** Nyomja meg az OK gombot.

 $\bigcap_{k=1}^{N}$  Az első üzembe helyezési eljárást bármikor meg lehet  $\overbrace{\mathcal{C}}$  imételni. Nyomja meg a  $\overline{1}$  és  $\overline{2}$  gombot.

**HU**

## <span id="page-9-0"></span>**4 A telefon-funkciók**

Nyomja meg a i és 3 gombot; a készülék kinyomtatja a telefonkönyv-funkciók listáját.

További telefonkészülékek csatlakoztatása A további telefonkészülékek csatlakoztatását és az így használható funkciókat a telefonvonalakkal és további készülékekkel foglalkozó szakasz írja le, [oldal 26.](#page-25-5)

## <span id="page-9-6"></span><span id="page-9-1"></span>**Telefonhívás kezdeményezése a faxkészüléken**

Írja be a kívánt hívószámot. Ezt többféleképpen lehet megtenni. Emelje fel a kézibeszélőt.

A hívószám beírását a kézibeszélő felemelése után is el lehet végezni. A tárcsázás azonnal megkezdődik.

**Manuális tárcsázás:** A számbillentyűzeten írja be a kívánt telefonszámot.

#### **Telefonkönyv:**

**1** Nyomja meg az  $\Box$  **A-Z** gombot.

A telefonkönyvet az OK, 111 és OK gombok megnyomásával lehet megjeleníteni.

2 A  $\blacktriangle$ / $\blacktriangledown$  gombbal válasszon egy bejegyzést . A számbillentyűzeten írja be a név kezdőbetűit, így a keresés gyorsabban végezhető.

Ugyanazt a nevet és telefonszámot többször, különböző kategóriákban lehet elmenteni. A telefonkönyvben a bejegyzés után a kategória kezdőbetűje jelenik meg.

**Rövidített tárcsázás:**Nyomja meg a 0-9 gombot. A  $\blacktriangle$  vagy a számgombbal jelölje ki a kívánt bejegyzést.

 $\Gamma_{\odot}^{V\prime}$ : A bejegyzéseket a megfelelő számgombot nyomva tartva (legalább 2 mp) is meg lehet jeleníteni.

Újrahívási lista: Nyomja meg a **@** gombot. A  $\blacktriangle$ /v gombbal válassza ki a kívánt bejegyzést a tárcsázott számok listájából.

 $\sum_{n=1}^{N} A$  tárcsázott hívások listáját az OK, 222 és OK gombbal lehet megjeleníteni.

**Hívók listája:** Tartsa nyomva a @ gombot (legalább 2 mp-ig). A  $\blacktriangleleft/\blacktriangledown$  válassza ki a kívánt bejegyzést a hívók listájából.

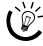

**HU**

 $\sum_{n=1}^{\infty}$ A fogadott hívások listáját az **OK**, **211** és **OK** gombok megnyomásával lehet behívni.

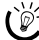

 $\bigcap_{k=0}^{N} A$  funkció működéséhez a telefonvonalon működnie kell a hívószámkijelzés (CLIP) szolgáltatásnak (országtól és hálózattól függően). A hívószám és a név nem jelenik meg, ha a hívó fél ezt letiltja.

## <span id="page-9-2"></span>**Fővonalkérés**

A telefon-alközpontok (PABX) sok irodában és magánháztartásban is megtalálhatók. A mellékállomási készülékről fővonalkérő kód beírásával lehet a nyilvános telefonhálózatra (PSTN) csatlakozni.

A telefonszám beírása vagy tárolt szám behívása előtt írja be azt a fővonalkérő kódot, amellyel a nyilvános hálózatba lehet lépni. A fővonalkérő kód általában  $\boxed{0}$ .

róź A fővonalkérő kód ritkán egy másik számjegy, vagy egy kétjegyű szám is lehet. Régebbi alközpontokban a fővonalkérő kód lehet az " $R^{\prime\prime}$  (más néven FLASH) gomb is. A fővonalkérő kód beírásához nyomja meg a R gombot. Ha nem tud a nyilvános hálózatra csatlakozni, kérje az alközpont szállítójának segítségét.

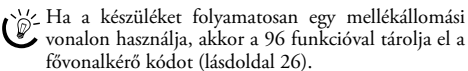

## <span id="page-9-3"></span>**Láncolt tárcsázás**

A kézzel beírt vagy tárolt hívószámokat a tárcsázás előtt szerkeszteni lehet. Például, ha telefonkönyv-bejegyzésként eltárolta egy olcsó telefon-szolgáltató prefixét (ld. Hívásonkénti szolgáltató-választás), akkor jelölje ki ezt a bejegyzést, majd utána írja be a tényleges telefonszámot, vagy hívjon be egy tárolt telefonszámot.

## <span id="page-9-4"></span>**Tárcsázási szünet beiktatása**

A telefonszámba esetenként tárcsázási szünet beiktatására lehet szükség, pl. közvetlen behívószám vagy alcím előtt, illetve távolsági hívószámban stb.). Tartsa nyomva a R gombot (legalább 2 mp-ig). – jelenik meg a kijelzőn. A készülék rövid várakozás után tárcsázza a közvetlen behívószámot vagy az alcímet (a hívószám második részét).

## <span id="page-9-5"></span>**További telefonfunkciók**

#### (A funkció nem minden országban és hálózatban **működik)**

A készülékkel további telefon-funkciókat is lehet használni, például hívástartás (hold), hármas konferencia vagy hívástovábbítás. Érdeklődjön a telefonszolgáltatónál, hogy ezek a szolgáltatások az Ön telefonvonalán használhatók-e. A telefonfőközpontban ezeket a funkciókat a vonal rövid megszakításával (villaimpulzus) lehet kérni. Ehhez nyomja meg a R gombot.

## **Második hívás tárcsázása**

- **1** A beszélgetés közben nyomja meg a R gombot.
- **2** A billentyűzeten írja be a megfelelő hívószámot, vagy hívjon be egy tárolt hívószámot.

Nyomja meg a R gombot, így váltani lehet a hívások között.

## **Átkapcsolás a beszélgetések között**

Nyomja meg a R gombot, így váltani lehet a hívások között.

## **Második hívás fogadása**

Telefonbeszélgetés közben jelzést kaphat arról, hogy újabb hívása érkezett (= várakozó hívás), ha a szolgáltató biztosítja ezt a szolgáltatást. A várakozó hívás hangjelzése gyárilag ki van kapcsolva.

Beszélgetés közben a beérkezett új hívást a R gombbal lehet fogadni.

A funkció működéséhez a telefonvonalon működnie kell a hívószámkijelzés (CLIP) szolgáltatásnak (országtól és hálózattól függően). A hívószám és a név nem jelenik meg, ha a hívó fél ezt letiltja.

#### <span id="page-10-8"></span>**A várakozó hívás hangjelzésének be- és kikapcsolása**

- **1** Nyomja meg az  $OK$ ,  $\boxed{4}$   $\boxed{2}$  és  $OK$  gombot.
- 2 A  $\blacktriangle$  gombbal válassza a várakozó hívás jelzésének bevagy kikapcsolását.
- **3** Nyomja meg a OK gombot.

#### <span id="page-10-0"></span>**Kihangosítás** Type 2 (großer Core) **(PPF¦675)**

- 1 Nyomja meg az  $\Box$  gombot, ekkor a kézibeszélő felemelése nélkül lehet tárcsázni. A hangszóróban a tárcsahang hallható.
- **2** A billentyűzeten írja be a megfelelő hívószámot, vagy hívjon be egy tárolt hívószámot. A tárcsázás azonnal megkezdődik. A helytelenül beírt számot most már nem lehet megváltoztatni.

 $\bigcap_{k=0}^{N} A$  legjobb kommunikáció érdekében a kézibeszélőt mikrofonjával felfelé helyezze a készülék közelébe.

#### <span id="page-10-1"></span>**Telefonbeszélgetés felvétele** Type 2 (großer Core) **(PPF¦675)**

A készülékkel fel lehet venni a telefonbeszélgetést. A felvétel után a  $\boxed{\boxtimes\blacktriangleright\textcircled{\tiny\#}}$ - gomb villog és a felvételt úgy lehet lejátszani, mint az üzenetrögzítőn rögzített üzenetet.

A felvétel megkezdése előtt tájékoztatni kell a másik felet arról, hogy a beszélgetésről hangfelvétel készül.

- 1 A beszélgetés közben nyomja meg a **eg** gombot. A felvétel megkezdődik.
- **2** A felvétel befejezéséhez nyomja meg az **[29]** gombot.

## <span id="page-10-2"></span>**A készülék telefonkönyve**

Telefonkönyv A készülék telefonkönyvében egy névhez több telefonszámot is beírhat és a neveket csoportokba rendezheti. A nevekhez különböző csengőhangokat jelölhet ki. Tartsa szem előtt a műszaki adatokban közölt információkat.

 $\sum_{n=1}^{\infty}$  A kurzort a  $\blacktriangleleft$  gombbal lehet mozgatni. A C gombbal egyedi karaktereket lehet törölni. Nyomja meg a STOP gombot, ezzel a menü bezárul és a készülék a készenléti állapotba tér vissza.

#### <span id="page-10-4"></span>**Bejegyzések tárolása**

**1** Tartsa nyomva a  $\Box A$ **-Z** gombot (legalább 2 mp-ig).

 $\frac{1}{2}$  A funkciót az **OK**,  $\boxed{1}$   $\boxed{2}$  és **OK** gombbal is el Lehet indítani.

- **2** Írja be a nevet. A betűket a számgombokkal (ld. a gombok feliratát) lehet beírni. A speciális karaktereket a 0 gombbal lehet beírni. Annyiszor nyomja meg az adott gombot, hogy a kívánt betű vagy speciális karakter jelenjen meg a kijelzőn.
- **3** Nyomja meg az OK gombot.
- 4 A  $\blacktriangle$  gombbal jelölje ki a kategóriát, amelyhez hívószámot szeretne beírni: OTTHONI, CÉG, MOBIL vagy FAX.
- **5** Nyomja meg az **OK** gombot.
- **6** Írja be a telefonszámot.
- **7** Nyomja meg az **OK** gombot.
- **8** A hívószámhoz különböző csengőhangokat jelölhet ki. A  $\boxed{0}$  -  $\boxed{9}$  gombokkal válasszon egy csengőhangot. A  $\blacktriangle$ / $\blacktriangledown$ gombbal állítsa be a hangerőt.
- **9** Nyomja meg az OK gombot. A készülék eltárolja a bejegyzést.

#### <span id="page-10-6"></span>**Bejegyzés szerkesztése**

- **1** Nyomja meg az **OK**, **15** és **OK** gombot.
- 2 A  $\blacktriangle$ /**v** gombbal jelölje ki a szerkeszteni kívánt bejegyzést.
- **3** Nyomja meg az OK gombot.
- **4** Módosítsa a nevet.
- **5** Nyomja meg az **OK** gombot.
- **6** A  $\blacktriangle$  gombbal jelölje ki a kategóriát, amelyhez hívószámot szeretne beírni: OTTHONI, CÉG, MOBIL vagy FAX.
- **7** Nyomja meg az OK gombot.
- **8** Írja be a telefonszámot.
- **9** Nyomja meg az OK gombot.
- **10** A hívószámhoz különböző csengőhangokat jelölhet ki. A  $\boxed{\textbf{0}}$  -  $\boxed{\textbf{9}}$  gombokkal válasszon egy csengőhangot. A  $\blacktriangle$   $\blacktriangleright$  gombbal állítsa be a hangerőt.
- **11** Nyomja meg az OK gombot. A készülék eltárolja a bejegyzést.

#### <span id="page-10-7"></span>**Bejegyzés törlése**

- **1** Nyomja meg az  $OK$ ,  $16$  és OK gombot.
- **2** A <sup>■</sup>/ $\blacktriangledown$  gombbal jelölje ki a törölni kívánt bejegyzést.
- **3** Nyomja meg az OK gombot.
- **4** A TÖRLES: IGEN kérdés megjelenésekor nyomja meg az OK gombot.

## <span id="page-10-5"></span><span id="page-10-3"></span>**Csoportok**

Több telefonkönyv-bejegyzést egy csoportba lehet összefogni. A készülék sorban, egymás után, a csoport minden tagjának elküldi az üzenetet.

#### **Csoport-bejegyzés hozzáadása**

- **1** Nyomja meg az  $OK$ ,  $\boxed{1}\boxed{3}$  és  $OK$  gombot.
- 2 A  $\blacktriangle$ / $\blacktriangledown$  gombbal jelölje ki a létrehozni kívánt csoportot.
- **3** Nyomja meg az OK gombot. A csoporthoz bejegyzést lehet hozzáadni, meg lehet jeleníteni a csoport tagjait, törölni lehet a csoportot, vagy faxot lehet küldeni a csoport tagjainak.
- 4 A  $\blacktriangle$  gombbal válassza az UJ TAG BEIRASA? lehetőséget.
- **5** Nyomja meg az OK gombot.
- **6** A  $\blacktriangle$  **/v** gombbal jelölje ki a bejegyzést, amelyet a csoporthoz szeretne adni.
- **7** Nyomja meg az OK gombot.
- **8** További bejegyzések hozzáadásához ismételje meg a **4 6** lépést.
- **9** A kilépéshez nyomja meg az STOP gombot.

### **Csoport-bejegyzések megtekintése**

- **1** Nyomja meg az  $OK$ ,  $\boxed{1}$   $\boxed{3}$  és  $OK$  gombot.
- 2 A  $\blacktriangle$ / $\blacktriangledown$  gombbal jelölje ki a megjeleníteni kívánt csoportot.
- **3** Nyomja meg az OK gombot.
- 4 A  $\blacktriangle$  gombbal válassza az TAGOK LISTAJA? lehetőséget.
- **5** Nyomja meg az OK gombot.
- **6** A csoport bejegyzései között a  $\blacktriangle/\blacktriangledown$  gombbal lehet lépkedni.
- **7** Kétszer nyomja meg a STOP gombot, ezzel a készenléti állapotba tér vissza.

#### **Egy vagy minden csoportbejegyzés törlése**

#### **Egy bejegyzés törlése**

- **1** Nyomja meg az  $OK$ ,  $\boxed{1}\boxed{3}$  és  $OK$  gombot.
- 2 A  $\blacktriangle$ / $\blacktriangledown$  gombbal jelölje ki a csoportot, amelyből bejegyzéseket szeretne törölni.
- **3** Nyomja meg az OK gombot.
- 4 A /**v** gombbal válassza az TAG TORLESE? lehetőséget.
- **5** Nyomja meg az **OK** gombot.
- **6** A  $\blacktriangle$  **/v** gombbal jelölje ki a törölni kívánt bejegyzést.
- **7** Nyomja meg az OK gombot.
- 8 A<sup> $\blacktriangle$ </sup> gombbal válassza az TÖRLES: IGEN lehetőséget.
- **9** Nyomja meg az OK gombot. A bejegyzés törlődik.

#### **Csoport törlése**

- **1** Nyomja meg az  $OK$ ,  $\boxed{1}\boxed{3}$  és  $OK$  gombot.
- **2** A <sup>△</sup> gombbal jelölje ki a törölni kívánt csoportot.
- **3** Nyomja meg az OK gombot.
- 4 A  $\blacktriangle$  gombbal válassza az TAG TORLESE? lehetőséget.
- **5** Nyomja meg az OK gombot.
	- 6 A  $\blacktriangle$  gombbal válassza az TÖRLES: ÖSSZES lehetőséget.
	- **7** Nyomja meg az OK gombot. A csoport minden tagja törlődik.

## <span id="page-11-3"></span><span id="page-11-0"></span>**Rövidített tárcsázás**

A gyakran hívott telefonszámokat gyorshívó gombokra lehet beprogramozni. Ezeket a hívószámokat ezután egy gyorshívó gomb vagy egy számgomb megnyomásával lehet tárcsázni.

#### **Gyorstárcsázás-bejegyzés kijelölése vagy megváltoztatása**

**1** Tartsa nyomva a **0-9** gombot (legalább 2 mp-ig).

 $\frac{M}{n^2}$  A funkciót az **OK**,  $\boxed{1}$  4 és **OK** gombbal is el lehet indítani.

2 A  $\blacktriangle$  vagy a megfelelő számgomb megnyomásával jelölje ki azt a gyorshívó számot, amelyhez a hívószámot szeretné rendelni vagy amelyet meg szeretne változtatni.

Ha már foglalt rövidített hívószám-gombot jelöl ki, akkor a hozzárendelt régi hívószám felülíródik.

**3** Nyomja meg az OK gombot.

- 4 A  $\blacktriangle$ /vgombbal jelölje ki a telefonkönyből azt a bejegyzést, amelyet a gyorshívó gombhoz szeretne rendelni.
- **5** Nyomja meg az OK gombot.

#### **Gyorshívás törlése**

A funkció a bejegyzést nem csak a gyorshívó gombról  $\overline{\mathbf{B}}$ törli, hanem a telefonkönyvből is. Ha a kijelölést meg karja változtatni, írja felül a bejegyzést.

**1** Nyomja meg az  $\overline{0.9}$  gombot.

A funkciót az  $OK$ ,  $\boxed{1}$   $\boxed{4}$  és  $OK$  gombbal is el lehet indítani.

- **2** A törölni kívánt bejegyzés megjelenítéséhez nyomja meg a  $\blacktriangle$ / $\blacktriangledown$ vagy a megfelelő gyorshívó gombot.
- **3** Nyomja meg az C gombot.
- **4** Nyomja meg az OK.

#### <span id="page-11-1"></span>**Hívószámkijelzés (CLIP)** A funkció nem minden országban és hálózatban működik **(A funkció nem minden országban és hálózatban működik)**

A hívó hívószáma megjelenik a kijelzőn. A funkció működéséhez a telefonvonalon működnie kell a hívószámkijelzés (CLIP) szolgáltatásnak (országtól és hálózattól függően). A részletekről érdeklődjön a telefonszolgáltatónál. A hívószámkijelzés díjköteles lehet.

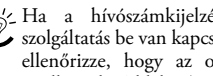

Ha a hívószámkijelzés nem működik, bár a szolgáltatás be van kapcsolva a telefonvonalon, akkor ellenőrizze, hogy az ország-beállítás helyes-e (ld. Beállítások, [Oldal 23](#page-22-16)).

## <span id="page-11-2"></span>**Nem fogadott hívások**

Ha távollétében hívás érkezett, akkor a <mark>⊠∙∿®</mark> - gomb villog.

- **1** Nyomja meg az  $\boxed{\boxtimes \rightarrow \text{B}}$  gombot.
- 2 A  $\blacktriangle$ / $\blacktriangledown$  gombbal lépkedni lehet a nem fogadott hívások között.

 $\leq$  Ha több üzenetet kapott, a  $\blacktriangleleft\mathbf{y}$  gombbal válassza  $Q^2$  a nem fogadott hívásokat és nyomja meg a OK gombot.

**3** A hívó visszahívásához emelje fel a kézibeszélőt.

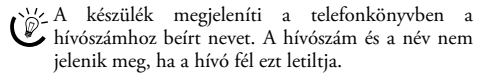

## <span id="page-12-0"></span>**5 Üzenetrögzítő**

## (típustól függ) **(típustól függ)**

Nyomja meg a i és 3 gombot; a készülék kinyomtatja az üzenetrögzítő-funkciók listáját.

## <span id="page-12-4"></span><span id="page-12-1"></span>**Bekapcsolás és kikapcsolás**

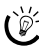

 $\sum_{k=1}^{N}$ Ha nem rögzít személyes üzdvözlő szöveget, akkor a faxkészülék a gyárilag beállított névtelen üdvözlő szöveget használja.

Nyomja meg háromszor az **[29]** gombot; az üzenetrögzítő bekapcsolódik/kikapcsolódik. Az üzenetrögzítő bekapcsolt állapotában az  $\Xi$  szimbólum jelenik meg a kijelzőn.

 $\sum_{n=1}^{\infty}$ A funkciót az **OK**,  $\boxed{7}$  1 és **OK** gombbal is el lehet indítani.

## <span id="page-12-6"></span><span id="page-12-2"></span>**Az üdvözlő szöveg szerkesztése**

 $\sum_{i=1}^{N}$ Lejátszás közben nyomja meg a C és OK gombot; ezzel törölni lehet az éppen lejátszott üdvözlő szöveget. A  $\blacktriangle$  gombbal állítsa be a hangerőt. A lejátszást a STOP gombbal lehet leállítani.

## **Üdvözlő szöveg rögzítése**

- **1** Nyomja meg az **[23]** gombot.
- 2 Tárcsázzon a  $\blacktriangle/\blacktriangledown$  KIMENŐ ÜZENET gombbal.
- **3** Nyomja meg a OK gombot.

 $\frac{1}{2}$  A funkciót az **OK**,  $\boxed{7}$  5 és **OK** gombbal is el lehet indítani.

- 4 Tárcsázzon a  $\blacktriangle/\blacktriangledown$  ÜZENET RÖGZ. gombbal.
- **5** Nyomja meg a **OK** gombot.
- **6** Nyomja meg az OK gombot, ekkor fel lehet venni az új szöveget. A szöveg beolvasását a hosszú nyugtázó hang után lehet megkezdeni.

Az üdvözlő szöveg nem lehet tíz másodpercnél rövidebb és húsz másodpercnél hosszabb.

**7** A felvételt a OK gombbal lehet befejezni. A készülék visszajátssza a felvett szöveget.

risz Ha az üdvözlő szöveg hangereje kicsi, vegye fel még egyszer. A felvételhez emelje fel a kézibeszélőt és a mikrofonba mondja a szöveget.

## **Az üdvözlő szöveg meghallgatása**

- **1** Nyomja meg az **[23]** gombot.
- 2 Tárcsázzon a  $\blacktriangle/\blacktriangledown$  KIMENŐ ÜZENET gombbal.
- **3** Nyomja meg a OK gombot.

A funkciót az  $OK$ ,  $\boxed{7}$   $\boxed{5}$  és  $OK$  gombbal is el lehet indítani.

- 4 A  $\blacktriangleleft/\blacktriangledown$  gombbal válassza az ÜZENET LEJÁTSZ. lehetőséget.
- **5** Nyomja meg az OK gombot. A készülék visszajátssza a felvett szöveget.

## **Név nélküli üdvözlő szöveg használata**

Személyes üdvözlő szövege helyett a gyárilag rögzített üdvözlő szöveget is használhatja.

- **1** Nyomja meg az **po** gombot.
- 2 Tárcsázzon a  $\blacktriangle/\blacktriangledown$  KIMENŐ ÜZENET gombbal.
- **3** Nyomja meg a OK gombot.  $\frac{1}{2}$  A funkciót az **OK**,  $\boxed{7}$   $\boxed{5}$  és **OK** gombbal is el lehet indítani.
- 4 A  $\blacktriangle$  gombbal válassza az ALAP ÜZ. VISSZA lehetőséget.
- **5** Nyomja meg az OK gombot. A készülék visszajátssza a felvett szöveget.

#### <span id="page-12-7"></span>**Üdvözlő szöveg használata üzenetrögzítés nélkül**

Olyan kimenő üzenetet is felé lehet venni, amelyet a hívó hallhat, de üzenetet nem hagyhat (= külső emlékeztető).

- 1 Nyomja meg az **[20]** gombot.
- 2 Tárcsázzon a  $\blacktriangle/\blacktriangledown$  KÜLSŐ MEMO gombbal.
- **3** Nyomja meg a OK gombot.

A funkciót az  $OK$ ,  $\boxed{7}$   $6$  és  $OK$  gombbal is el lehet indítani.

- 4 A  $\blacktriangle$ / $\blacktriangledown$  gombbal jelölje ki, hogy az üzenetrögzítés nélküli kimenő szöveget be vagy ki akarja-e kapcsolni.
- 

**5** Nyomja meg a **OK** gombot.<br>  $\left(\bigvee_{i=1}^{N} K_i\right)$  lizenet fe üzenet felvételekor a készülék megkérdezi, hogy felül akarja-e írni a régi szöveget, vagy új szöveget szeretne-e rögzíteni. Nyomja meg a OK gombot.

**6 Új üdvözlő szöveg rögzítése:** Nyomja meg az OK gombot, ekkor fel lehet venni az új szöveget. A szöveg beolvasását a hosszú nyugtázó hang után lehet megkezdeni.

A szövegnek tíz másodpercnél hosszabbnak kell lennie.

**7** A felvételt a OK gombbal lehet befejezni. A készülék visszajátssza a felvett szöveget.

risz Ha az üdvözlő szöveg hangereje kicsi, vegye fel még egyszer. A felvételhez emelje fel a kézibeszélőt és a mikrofonba mondja a szöveget.

## <span id="page-12-5"></span><span id="page-12-3"></span>**Üzenetek meghallgatása**

 $\bigcup_{\ell=1}^{N_Z} A$  következő üzenet meghallgatásához nyomja meg a közvetlenül be lehet hívni a kívánt üzenetet. Lejátszás közben nyomja meg a C és OK gombot; ezzel törölni lehet az éppen lejátszott üdvözlő szöveget. A <sup>▲</sup>/vgombbal állítsa be a hangerőt. A lejátszást a STOP gombbal lehet leállítani.

## **Új üzenetek meghallgatása**

Ha az üzenetrögzítő új üzenetet rögzített, akkor a  $\boxed{\boxtimes\text{-}\blacktriangledown\text{B}}$ gomb villog. A kijelzőn megjelenik az új üzenetek száma.

- **1** Nyomja meg az  $\boxed{\boxtimes \rightarrow \boxplus}$  gombot.
- **2** Nyomja meg az OK gombot.
- **3** A készülék visszajátssza az új üzeneteket.

## **Üzenetek ismételt meghallgatása**

- **1** Nyomja meg az **[29]** gombot.
- 2 A  $\blacktriangle$ / $\blacktriangledown$  gombbal válassza az ÜZENETEK lehetőséget.
- **3** Nyomja meg az OK gombot.

 $\frac{1}{2}$  A funkciót az **OK**,  $\boxed{7}$   $\boxed{2}$  és **OK** gombbal is el lehet indítani.

- 4 A  $\blacktriangle$  gombbal válassza az ÜZENET LEJÁTSZ. lehetőséget.
- **5** Nyomja meg az OK gombot. A készülék visszajátssza az üzeneteket.

## <span id="page-13-0"></span>**Az üzenetek törlése**

## **Egyes üzenetek törlése**

Lejátszás közben nyomja meg a C és OK gombot; ezzel törölni lehet az éppen lejátszott üdvözlő szöveget.

## **A meghallgatott üzenetek törlése**

 $\bigcap_{k=0}^{N} A$  nem meghallgatott üzeneteket csak meghallgatás után lehet törölni.

- **1** Nyomja meg az **[29]** gombot.
- 2 A  $\blacktriangle$ / $\blacktriangledown$  gombbal válassza az ÜZENETEK lehetőséget.
- **3** Nyomja meg az OK gombot.

 $\bigcup_{k=1}^{N-1} A$  funkciót az **OK**,  $\boxed{7}$   $\boxed{2}$  és **OK** gombbal is el lehet indítani.

- 4 A  $\blacktriangleleft/\blacktriangledown$  gombbal válassza az ÜZENET TÖRLÉSE lehetőséget.
- **5** Nyomja meg az OK gombot. A meghallgatott üzenetek törlődnek.

 $\bigcup_{n=1}^{\infty} A$  meghallgatott üzeneteket a készenléti izemmódban a C és OK megnyomásával is törölni lehet.

**HU**

### <span id="page-13-1"></span>**A továbbítás és a távvezérlés beállítása**

#### <span id="page-13-4"></span>**A hozzáférési kód beírása**

Annak érdekében, hogy továbbított üzeneteket fogadhasson, illetve, hogy üzenetrögzítőjét másik telefonról távvezérléssel le lehessen hallgatni és vezérelni lehessen, egy hozzáférési kódot kell beírni.

A távvezérlést a gyári hozzáférési kóddal (0000) lehet kikapcsolni. A távvezérlés bekapcsolásához változtassa meg a jelszót. A távvezérlést a gyári hozzáférési kód (0000) ismételt beírásával lehet kikapcsolni.

- **1** Nyomja meg az **[29]** gombot.
- 2 A  $\blacktriangle$ /v gombbal válassza az HOZZAFER. KOD lehetőséget.
- **3** Nyomja meg az OK gombot.

A funkciót az  $OK$ ,  $\boxed{7}\boxed{9}$  és  $OK$  gombbal is el lehet indítani.

**4** Írjon be egy négy számjegyű kódot.

A VIP kód nem lehet azonos a hozzáférési kóddal.

**5** Nyomja meg az OK gombot.

## <span id="page-13-3"></span>**Üzenet továbbítása**

A készülék a megadott telefonszámra tudja továbbítani az üzeneteket. Ha a fogadott üzenetek száma eléri az előre beállított értéket, a készülék tárcsázza a megadott számot. A hívás fogadásakor az üdvözlő szöveg hallható. Ekkor be kell írni a hozzáférési kódot. Ha nem ír be kódot, vagy háromszor rossz kódot ír be, a készülék bontja a vonalat.

- **1** Nyomja meg az **[23]** gombot.
- **2** A <sup>▲</sup> gombbal válassza az TOVABBITAS lehetőséget.
- **3** Nyomja meg az OK gombot.

 $\mathbb{C}^{\setminus\prime}$ . A funkciót az **OK**,  $\boxed{7}$   $\boxed{7}$  és **OK** gombbal is el lehet indítani.

- 4 A  $\blacktriangle$ / $\blacktriangledown$  válassza az üzenettovábbítás be- vagy kikapcsolását.
- **5** Nyomja meg az OK gombot.
- **6** Írja be azt a hívószámot, amelyre az üzeneteket továbbítani kell.
- **7** Nyomja meg az OK gombot.
- 8 A  $\blacktriangle$ / $\blacktriangledown$  jelölje ki, hogy a továbbítás előtt előtt hány üzenetet kell összegyűjteni.
- **9** Nyomja meg az OK gombot.

Kimenő üzenet felvételekor a készülék megkérdezi, hogy felül akarja-e írni a régi szöveget, vagy új szöveget szeretne-e rögzíteni. Nyomja meg a OK gombot.

- **10 Új üdvözlő szöveg rögzítése:** Nyomja meg az OK gombot, ekkor fel lehet venni az új szöveget. A szöveg beolvasását a hosszú nyugtázó hang után lehet megkezdeni.
- **11** A felvételt a OK gombbal lehet befejezni. A készülék visszajátssza a felvett szöveget.

## <span id="page-13-2"></span>**A távvezérlés használata**

A faxkészüléket felhívva meg lehet hallgatni és törölni lehet az üzeneteket, új üdvözlő szöveget lehet rögzíteni és be- ki lehet kapcsolni az üzenetrögzítőt.

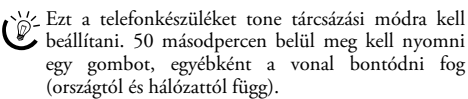

- **1** Hívja fel az Ön telefonszámát.
- **2** Várja meg az üzenetrögzítő bekapcsolását és az üdvözlő szöveg lejátszását.
- **3** Írja be a hozzáférési kódot.
- **4** A készülék megszakítja az üdvözlő szöveget és a beérkezett új üzeneteket játssza le. Ha nincs új üzenet,
	- két nyugtázó hangjelzés hallható.<br>Cz Ha az üzenetrögzítő<br>beállításakor az 5.23 lekee" az üzenetrögzítő csengetésszámának beállításakor az 5/2 lehetőséget választja, akkor az üzenetrögzítő két csengetés után kapcsol be, ha új üzenete érkezett. Ha nem érkezett új üzenet, akkor az üzenetrögzítő 5 csengetésig nem kapcsol be. Ha a készülék két csengetés után nem fogadja a hívást, akkor Ön nem kapott új üzenetet. Ekkor a hívást minden telefonköltség nélkül be lehet fejezni.
- **5** Az alábbi funkciók a számgombokkal használhatók.
- **6** A távvezérlés befejezéséhez tegye le a kézibeszélőt.

## <span id="page-14-0"></span>**Távvezérlési funkciók**

risz Előfordulhat, hogy az üzenetrögzítő nem reagál a beírt parancsra – például, amikor Ön éppen egy üzenetet hallgat. Az éppen használt funkcióból a ‰ gombbal lehet kilépni. A megfelelő számgombbal jelölje ki a következő funkciót.

## **Üzenetek meghallgatása**

**Az üzenet ismételt meghallgatása:** Nyomja meg a **O** gombot.

**Minden üzenet meghallgatása:** Nyomja meg a **Ø** gombot.

**A következő üzenet meghallgatása:** Nyomja meg a **O** gombot.

### **Az üzenetek törlése**

**A pillanatnyilag játszott üzenet törlése:** Az üzenet hallgatása közben nyomja meg a  $\bullet$  gombot.

**Minden üzenet törlése:** Az összes üzenet meghallgatása után nyomja meg a  $\bullet$  gombot.

A törlés nyugtázásához öt másodpercen belül ismét nyomja meg a  $\bullet$  gombot.

## **Üdvözlő szöveg**

**Az üdvözlő szöveg meghallgatása:** nyomja meg a  $\bullet$  gombot.

#### **Új üdvözlő szöveg rögzítése:**

- **1** Nyomja meg a **O** gombot.
- **2** Várja meg a nyugtázó hangokat.
- **3** Nyomja meg a **Q** gombot.
- **4** A szöveg beolvasását a hosszú nyugtázó hang után lehet megkezdeni.
- **5** A felvételt a **O** gombbal lehet befejezni.

## **Vezérlő funkciók**

**Kilépés az utolsó funkcióból:** Nyomja meg a ‰ gombot.

Az üzenetrögzítő kikapcsolása: nyomja meg a <sup>0</sup> gombot.

Az üzenetrögzítő bekapcsolása: nyomja meg a **O** gombot.

AZ Ha az üzenetrögzítő ki van kapcsolva, akkor az alatt az idő alatt, amíg a faxkapcsoló elemzi a bejövő jelet, be kell írni a hozzáférési kódot. A 4. csengetés után a csengőhang megváltozik (a csengetésszám gyári beállítását lásd "A faxkapcsoló beállítása" c. részben [oldal 24\)](#page-23-5). Az üzenetrögzítő bekapcsolásához nyomja meg a  $\bullet$ , gombot. Ezután további funkciókat lehet behívni.

## <span id="page-14-3"></span><span id="page-14-1"></span>**Belső emlékeztető felvétele**

Külső és belső hangüzenetek (=emlékeztetők) rögzítésére is lehetőség van, ezeket üzenetekként lehet lejátszani. Az emlékeztetők hosszára ugyanazok a korlátok érvényesek, mint az üzenetekére.

A belső emlékeztetők hosszát a bejövő üzenetekre beállított felvételi hossz korlátozza.

- **1** Nyomja meg az **[23]** gombot.
- 2 Tárcsázzon a  $\blacktriangle/\blacktriangledown$  GYORSÜZENET gombbal.
- **3** Nyomja meg a OK gombot.

A funkciót az  $OK$ ,  $\boxed{7}$   $\boxed{3}$  és  $OK$  gombbal is el lehet indítani.

- **4** Nyomja meg az OK gombot, ekkor fel lehet venni az új szöveget. A szöveg beolvasását a hosszú nyugtázó hang után lehet megkezdeni.
- **5** A felvételt a OK gombbal lehet befejezni. A készülék visszajátssza a felvett szöveget. Ezután a  $\boxed{\boxtimes\blacktriangleright\blacksquare}$  gomb villogno kezd. Az emlékeztető új üzenetként jelenik meg.

risz Ha az üdvözlő szöveg hangereje kicsi, vegye fel még egyszer. A felvételhez emelje fel a kézibeszélőt és a mikrofonba mondja a szöveget.

## <span id="page-14-2"></span>**A beállítások megváltoztatása**

## <span id="page-14-5"></span>**A VIP kód beírása**

Ha a hívó beírja a VIP kódot, a készülék tovább csenget, akkor is, ha az üzenetrögzítő átvette a hívást. Ezzel a funkcióval bizonyos hívók akkor is elérhetik Önt, ha az üzenetrögzítő bekapcsolása előtti csengetések számát nullára állította.

A VIP kód nem lehet azonos a távvezérlés hozzáférési  $\Delta$ kódjával.

- **1** Nyomja meg az **[29]** gombot.
- 2 A <sup>▲</sup>/▼ gombbal válassza az UIP-KOD lehetőséget.
- **3** Nyomja meg az OK gombot.

 $\mathbb{C}$  A funkciót az **OK**,  $\boxed{7}$  **8** és **OK** gombbal is el lehet indítani.

- **4** Írjon be egy négy számjegyű kódot.
- <span id="page-14-4"></span>**5** Nyomja meg az **OK** gombot.

## **A felvételi hossz beállítása**

A bejövő üzenetek és belső emlékeztetők hosszát korlátozni lehet.

- 1 Nyomja meg az **[24]** gombot.
- 2 A  $\blacktriangle$  gombbal válassza az FELU. IDÖ lehetőséget.
- **3** Nyomja meg az OK gombot.

 $\bigcup_{k=1}^{N} A$  funkciót az **OK**,  $\boxed{7}$   $\boxed{4}$  és **OK** gombbal is el lehet indítani.

- **4** A  $\blacktriangle$  **/v** állítsa be a felvételi időt, vagy állítsa végtelenre (automatikus).
- **5** Nyomja meg az OK gombot.

## <span id="page-15-0"></span>**6 Fax**

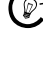

Aray Nyomja meg a  $\boxed{\mathbf{i}}$  és  $\boxed{\mathbf{4}}$  gombot, és a készülék a faxküldésre és a faxkapcsoló beállítására vonatkozó utasításokat nyomtatja ki.

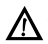

A készülékbe ne töltsön….

... … nedves, vagy javítófolyadékkal javított oldalakat; szennyezett, vagy laminált felületű oldalakat

... … halvány ceruzával, rajzkrétával, krétával, vagy faszénnel írt oldalakat

... … újság- vagy magazin-oldalakat (nyomdafesték)

... … összetűzött, ragasztószalaggal, ragasztóval vagy iratkapoccsal összefogott oldalakat

... … jegyzetpapírokkal teleragasztott oldalakat

... … gyűrött, szakadt vagy tépett papírt

Az iratok mérete A5 vagy A4, vastagsága 60 - 100 g/m <sup>2</sup> legyen. Egyszerre legfeljebb 10 lapot lehet betölteni.

 $\bigcap_{k=1}^{N-1}$  Nyomja meg a **STOP** gombot, a készülék elküldés nélkül kidobja az iratot.

## <span id="page-15-1"></span>**Fax küldése**

**1** Az iratokat nyomtatott felükkel felfelé helyezze az iratadagolóba. A készülék a felső iratot húzza be először.

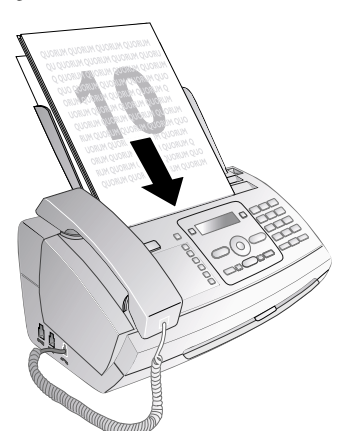

**2** Ezután állítsa be a kívánt felbontást. A választható lehetőségek: KÉPFELB.: NORMÁL normál (különleges jellemzők nélküli faxokhoz), KÉPFELB.: FINOM finom (apró betűs vagy rajzokat tartalmazó<br>faxokhoz) és KÉPFELB.: FOT6 fénykép faxokhoz) és KÉPFELB.: (fényképekhez) értékűre. Nyomja meg az  $\blacksquare$  gombot. A beállított felbontás jelenik meg a kijelzőn. A felbontás megváltoztatásához ismét nyomja meg a  $\blacksquare$  gombot.

Be lehet állítani az alapértelmezett kontrasztot (ld. még a Beállítások c. részt, [oldal 23](#page-22-12)).

- **3** Írja be a kívánt hívószámot. Ezt többféleképpen lehet megtenni:
- **4** Nyomja meg az START gombot.

A hív Ha a hívott fél foglalt, akkor bizonyos idő eltelte után a készülék újra tárcsáz. Nyomja meg a STOP gombot az adás megszakításához. A fax elküldése után a készülék a beállításoktól függően adási jelentést nyomtat.

**Manuális tárcsázás:** A számbillentyűzeten írja be a kívánt telefonszámot.

#### **Telefonkönyv:**

**1** Nyomja meg az  $\Box A$ -**Z** gombot.

A telefonkönyvet az OK, 111 és OK gombok megnyomásával lehet megjeleníteni.

- 2 A  $\blacktriangle/\blacktriangledown$  gombbal válasszon egy bejegyzést . A számbillentyűzeten írja be a név kezdőbetűit, így a keresés gyorsabban végezhető.
	- $\bigcup_{k=1}^{N}$  Ugyanazt a nevet és telefonszámot többször, különböző kategóriákban lehet elmenteni. A telefonkönyvben a bejegyzés után a kategória kezdőbetűje jelenik meg.

**Rövidített tárcsázás:**Nyomja meg a **0-9** gombot. A  $\blacktriangle$ / $\blacktriangledown$  vagy a számgombbal jelölje ki a kívánt bejegyzést.

 $\sum_{n=0}^{\infty}$ A bejegyzéseket a megfelelő számgombot nyomva tartva (legalább 2 mp) is meg lehet jeleníteni.

**Újrahívási lista:** Nyomja meg a  $\bullet$  gombot. A  $\blacktriangle/\blacktriangledown$ gombbal válassza ki a kívánt bejegyzést a tárcsázott számok listájából.

 $\sum_{n=1}^{\infty} A$  tárcsázott hívások listáját az **OK**,  $\boxed{2}$   $\boxed{2}$  és **OK** gombbal lehet megjeleníteni.

**Hívók listája:** Tartsa nyomva a @ gombot (legalább 2 mp-ig). A  $\blacktriangleleft/\blacktriangledown$  válassza ki a kívánt bejegyzést a hívók listájából.

44 A fogadott hívások listáját az **OK**, 1211 és **OK** GCA rogación invasor norman de la composition de la composition de la composition de la composition de la compo

 $\sum_{n=0}^{\infty}$ A funkció működéséhez a telefonvonalon működnie kell a hívószámkijelzés (CLIP) szolgáltatásnak (országtól és hálózattól függően). A hívószám és a név nem jelenik meg, ha a hívó fél ezt letiltja.

## <span id="page-15-2"></span>**Fax manuális küldése**

- **1** Helyezze be az iratot.
- **2** A billentyűzeten írja be a megfelelő hívószámot, vagy hívjon be egy tárolt hívószámot.
- **3** Nyomja meg az  $\triangleleft$  gombot.
- **4** Nyomja meg az START gombot.

## <span id="page-15-3"></span>**Közvetlen behívás vagy alcím**

A közvetlen behívószámra vagy alcímre faxot lehet küldeni, vagy az ilyen számokról hívást lehet kezdeményezni a faxadatbázis-szolgáltatók bizonyos szolgáltatásainak használatához. Ilyen esetben a közvetlen behívószámot a fax-hívószám után, rövid tárcsázási szünettel kell beiktatni.

**HU**

- **1** A billentyűzeten írja be a megfelelő hívószámot, vagy hívjon be egy tárolt hívószámot.
- **2** Tartsa nyomva a R gombot (legalább 2 mp-ig).
- **3** Írja be a közvetlen behívószámot vagy az alcímet.
- **4** Nyomja meg az START gombot. A készülék rövid várakozás után tárcsázza a közvetlen behívószámot vagy az alcímet.

## <span id="page-16-0"></span>**Belehallgatás a beszélgetésbe**  Type 1 (kleiner Core) **(PPF¦631, PPF¦632)**

A létrejött kapcsolatba bele lehet hallgatni, pl. akkor, ha a fax-vétel többször sikertelen.

A billentyűzeten írja be a megfelelő hívószámot, vagy hívjon be egy tárolt hívószámot. Nyomja meg az  $\Pi$ gombot.

 $\bigcap_{n=1}^{N}$  Ezzel a funkcióval a kihangosítás nem használható. Ha a másik előfizető felveszi a kézibeszélőt, akkor Ön nem tud válaszolni.

## <span id="page-16-8"></span><span id="page-16-1"></span>**Körözvényfax (broadcasting)**

A faxot egymás után több címzettnek lehet elküldeni.

#### **A címzettek egyedi beírása**

- **1** Helyezze be az iratot.
- **2** Nyomja meg az  $OK$ ,  $3\overline{4}$  és  $OK$  gombot. A készülék beszkenneli az iratot.
- **3** A billentyűzeten írja be a megfelelő hívószámot, vagy hívjon be egy tárolt hívószámot.
- **4** Nyomja meg az OK gombot.
- **5** Írja be a következő telefonszámokat.
- **6** Nyomja meg az OK gombot. Legfeljebb 25 hívószámot lehet beírni.
- **7** Nyomja meg az START gombot. A készülék egymás után elküldi a faxot az összes címzettnek.

#### **Fax küldése egy csoportnak**

- **1** Helyezze be az iratot.
- **2** Nyomja meg az  $OK$ ,  $1\overline{3}$  és  $OK$  gombot.
- **3** A  $\blacktriangle$ / $\blacktriangledown$  jelölje ki a csoportot, amelynek faxot szeretne küldeni.
- **4** Nyomja meg az OK gombot.
- 5 A  $\blacktriangleleft/\blacktriangledown$  gombbal válassza az FAX KULDESE? lehetőséget.
- **6** Nyomja meg az OK gombot.
- Küldés Ha valamelyik címzett nem elérhető, a készülék a többi címzettnek elküldi a faxot. Ha a készülék az összes címzettet felhívta, akkor ismét tárcsázza azokat a számokat, amelyeket nem tudott elérni.

## <span id="page-16-7"></span><span id="page-16-2"></span>**Késleltetett faxküldés**

Ha alacsonyabb telefon-tarifát szeretne használni, vagy faxpartnere csak adott időszakokban elérhető, akkor a fax küldését későbbi időpontra programozhatja be - 24 órán belül.

- **1** Helyezze be az iratot.
- **2** Nyomja meg az  $OK$ ,  $3\overline{3}$  és  $OK$  gombot.
- **3** Írja be azt az időpontot, amikor a faxot el kell küldeni, pl.  $\boxed{1}$  $\boxed{4}$  $\boxed{0}$  $\boxed{0}$  $\boxed{d}$ élután 2 óra esetén.
- **4** Nyomja meg az OK gombot.
- **5** A billentyűzeten írja be a megfelelő hívószámot, vagy hívjon be egy tárolt hívószámot.
- **6 Tárolt bejegyzés használata:** A OK gombbal jelölje ki a kívánt bejegyzést.
- **7** Nyomja meg az START gombot. A készülék készenléti állapotba kerül és a beállított időpontban elküldi a faxot. A telefonálás és a faxok vétele továbbra is lehetséges.

 $\sum_{k=1}^{N}$  Nyomja meg a **STOP** gombot az irat kidobásához. Ez megszakítja a készenléti állapotot.

## <span id="page-16-3"></span>**Fax vétele** Fax vétele

Ha a gyári beállításokat nem változtatja meg, akkor a vett faxok azonnal kinyomtatódnak. Ha a készülékben nincs papír vagy tintafilm, a beérkező faxot a készülék tárolja. A<br>[⊠∾®] - gomb villog. Papír vagy tintafilm behelvezése **EAD** - gomb villog. Papír vagy tintafilm behelyezése után a tárolt faxok kinyomtatódnak.

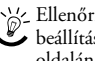

risz Ellenőrizze, hogy a papírbehelyezés és a papírvezető beállítása helyes-e. A papírtovábbító szerkezet jobb oldalán található kart vissza kell nyomni.

Ha a memória megtelt, további faxok vétele nem lehetséges. Figyelmeztetés jelenik meg a kijelzőn. Tartsa szem előtt a műszaki adatokban közölt információkat.

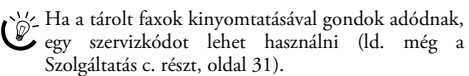

## <span id="page-16-4"></span>**Fax manuális vétele**

A faxkapcsoló csengetésszámnak beállítási menüjében válassza a manuális fax-vételt (ld. még "A faxkapcsoló beállítása" c. részt [oldal 24\)](#page-23-5). A készülék ekkor nem fogadja automatikusan a faxokat. Ez a beállítás akkor hasznos, ha a telefaxokat a modemmel ellátott számítógépen szeretné fogadni.

<span id="page-16-6"></span>A fax vételét manuálisan, a **START** gombbal kell indítani.

## <span id="page-16-5"></span>**Faxlehívás (polling)**

Ezzel a funkcióval a tárcsázott faxkészüléken lehívásra bekészített dokumentumot lehet lehívni. Ön megengedheti, hogy a készülékéről faxot kérdezzenek le.

#### **Közvetlen faxlehívás (polling)**

- **1** A billentyűzeten írja be a megfelelő hívószámot, vagy hívjon be egy tárolt hívószámot.
- **2** Tartsa nyomva a START gombot (legalább 2 mp-ig).

#### **Biztonságos fax lehívása (polling)**

Ezzel a funkcióval kóddal védett faxokat lehet leíhvni.

- **1** Nyomja meg az  $OK$ ,  $3\boxed{1}$  és  $OK$  gombot.
- **2** Írja be a kódot.
- **3** Nyomja meg az OK gombot.
- **4** A billentyűzeten írja be a megfelelő hívószámot, vagy hívjon be egy tárolt hívószámot.
- **5** Nyomja meg az START gombot.

#### <span id="page-17-1"></span>**Lehívható fax küldése**

A faxot kóddal lehet védeni a jogosulatlan hozzáférés  $\Lambda$ <sup>A Taxe</sup>

A kódot ismerő hívó lehívhatja az Ön készülékén bekészített faxot. A telefonálás és a faxok vétele továbbra is lehetséges.

- **1** Helyezze be az iratot.
- **2** Nyomja meg az  $OK$ ,  $32$  és  $OK$  gombot.
- **3** Írjon be egy kódot (max.20 karakter).
- **4** Nyomja meg az OK gombot.

 $\sum_{n=1}^{N}$  Nyomja meg a **STOP** gombot az irat kidobásához. Ez megszakítja a készenléti állapotot.

## <span id="page-17-2"></span><span id="page-17-0"></span>**Fax-sablonok használata**

A készülékben öt tárolt fax-sablon van, amelyeket Ön felhasználhat. Ezekkel a sablonokkal gyorsan létrehozhat pl. rövid fax-üzenetet vagy meghívót.

- **1** Nyomja meg az  $OK$ ,  $\boxed{4}$   $\boxed{3}$  és  $OK$  gombot.
- **2** A <sup>▲</sup>/▼ gombbal jelölje ki a kinyomtatni kívánt sablont.
- **3** Nyomja meg az OK gombot. A készülék kinyomtatja a sablont.
- **4** Töltsa ki a sablont majd faxként küldje el a megfelelő címzettnek.

## <span id="page-18-0"></span>**7 Másoló**

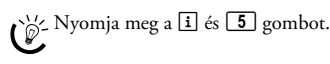

Az iratok mérete A5 vagy A4, vastagsága 60 - 100 g/m Az iratok mérete **A5** vagy **A4** , vastagsága 60 - 100 g/m<br><sup>2</sup> legyen. Egyszerre **legfeljebb 10 lapot** lehet betölteni.

## <span id="page-18-1"></span>**Az iratok behelyezése**

**1** Az iratokat nyomtatott felükkel felfelé helyezze az iratadagolóba. A készülék a felső iratot húzza be először.

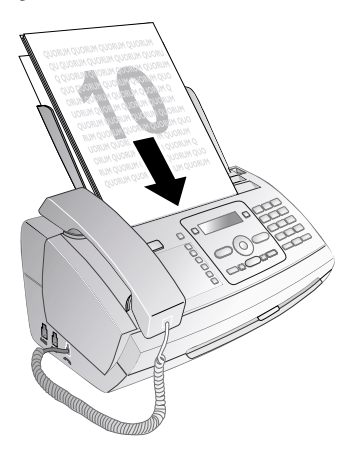

**2** Ezután állítsa be a kívánt felbontást. A választható lehetőségek: KÉPFELB.: (különleges jellemzők nélküli faxokhoz), KÉPFELB.: FINOM finom (apró betűs vagy rajzokat tartalmazó<br>faxokhoz) és KÉPFELB.: FOT6 fénykép faxokhoz) és KÉPFELB.: (fényképekhez) értékűre. Nyomja meg az  $\blacksquare$  gombot. A beállított felbontás jelenik meg a kijelzőn. A felbontás megváltoztatásához ismét nyomja meg a  $\blacksquare$  gombot.

Be lehet állítani az alapértelmezett kontrasztot (ld. még a Beállítások c. részt, [oldal 23](#page-22-12)).

## <span id="page-18-2"></span>**Másolás**

Röviden nyomja meg a COPY gombot. A másolás megtörténik.

## <span id="page-18-3"></span>**Többpéldányos másolás**

- **1** Tartsa nyomva a COPY gombot (legalább 2 mp-ig).
- **2** Írja be a kívánt példányszámot (legfeljebb 15 példány).
- **3** Nyomja meg az COPY gombot.
- **4** A  $\blacktriangle$  **/v** gombbal jelölje ki, hogy a másolás során az irat nagyítódjon vagy kicsinyítődjön. A nagyítás mértéke legfeljebb 200 százalék, a kicsinyítésé legfeljebb 50 százalék lehet.
- **5** Nyomja meg az OK gombot. A másolás megtörténik.

Nyomja meg a **STOP** gombot, ekkor a készülék másolás nélkül kidobja az iratot.

## <span id="page-19-0"></span>**8 SMS**

#### (típustól függ) **(típustól függ)**

#### (A funkció nem minden országban és hálózatban **működik)**

 $\bigcap_{k=1}^{N}$  Nyomja meg a  $\boxed{1}$  és  $\boxed{8}$  gombot; a készülék az SMS-funkciókkal kapcsolatos utasításokat nyomtatja ki.

## <span id="page-19-1"></span>**SMS-követelmények:**

Hívószámkijelzés (CLIP) Az Ön készülékét gyárilag beállították az SMSszolgáltatások használatára. A funkció működéséhez a telefonvonalon működnie kell a hívószámkijelzés (CLIP) szolgáltatásnak. Előfordulhat, hogy alközponton keresztül nem tud SMS-t küldeni és fogadni (országtól és hálózattól függően).

Ha az SMS-küldéssel problémák adódnak, ennek oka az is lehet, hogy Önnek titkos telefonszáma van, vagy a készülék régebbi ISDN-vonalra csatlakozik.

 $\bigcap_{k=0}^{N} A$  szolgáltatótól érdeklődje meg a következőket...

... be kell-e jelentkeznie az SMS használatához?

... melyik mobilszolgáltató hálózatába tud SMS-t küldeni?

... mik a költségek?

... milyen funkciók használhatók?

## <span id="page-19-6"></span><span id="page-19-2"></span>**SMS küldése**

- **1** Nyomja meg az  $\boxtimes$  gombot.
- **2** Nyomja meg az OK gombot.

A funkciót az  $OK$ ,  $611$  és  $OK$  gombbal is el lehet indítani.

 $\hat{\mathbb{C}}$  Az uitolsó öt megírt SMS sablonként tárolva marad. Annyiszor nyomja meg a  $\bullet$  gombot, hogy a kívánt üzenet jelenjen meg.

**3** A betűket a számgombokkal (ld. a gombok feliratát) lehet beírni. A betűközt és a speciális karaktereket a <sup>0</sup> gombal lehet beírni.

A szöveg hossza legfeljebb 160 karakter lehet.

- $\leq$  A kurzort a  $\blacktriangleleft/\blacktriangledown$  gombbal lehet mozgatni. A  $\blacksquare$ gombbal egyedi karaktereket lehet törölni. A teljes szöveg törléséhez tartsa nyomva a C gombot (legalább 2 mp-ig). Nyomja meg a COPY gombot; a készülék küldés előtt kinyomtatja az üzenet.
- **4** Nyomja meg az OK gombot.
- **5** A billentyűzeten írja be a megfelelő hívószámot, vagy hívjon be egy tárolt hívószámot.

Egy SMS-t legfeljebb öt címzettnek lehet elküldeni. Az SMS megírása után nyomja meg a OK gombot.

6 Nyomja meg az ⊠ gombot. A készülék elküldi az üzenetet.

## <span id="page-19-8"></span><span id="page-19-3"></span>**SMS-értesítés**

Ha a készülék az Ön távollétében faxot vagy SMS-t vesz, illetve az üzenetrögzítő hívást fogad vagy üzenetet rögzít, akkor Ön erről az előre megadott telefonszámra SMSértesítést kaphat.

- **1** Nyomja meg az  $OK$ ,  $\boxed{6}$   $\boxed{5}$  és  $OK$  gombot.
- 2 A  $\blacktriangle$ /v válassza ki, hogy akar-e értesítést kapni az új SMS-ekről.
- **3** Nyomja meg az OK gombot.
- 4 A  $\blacktriangle$  válassza ki, hogy akar-e értesítést kapni a távollétében érkezett új hívásokról.
- **5** Nyomja meg az **OK** gombot.
- 6 A  $\blacktriangle$  válassza ki, hogy akar-e értesítést kapni az új faxokról.
- **7** Nyomja meg az **OK** gombot.
- 8 A  $\blacktriangle$ /v válassza ki, hogy akar-e értesítést kapni az üzenetrögzítő által rögzített új üzenetekről.
- **9** Nyomja meg az OK gombot.
- **10** Írja a hívószámot, amelyre a készüléknek az értesítést küldenie kell.
- **11** Nyomja meg az OK gombot. A kijelzőn egy üzenet jelzi, hogy az SMS-értesítés be van kapcsolva.

## <span id="page-19-4"></span>**SMS vétele**

 $\sum_{n=1}^{\infty}$  Ellenőrizze, hogy a papírbehelyezés és a papírvezető beállítása helyes-e. A papírtovábbító szerkezet jobb oldalán található kart vissza kell nyomni.

A vett SMS automatikusan kinyomtatódik. Ha az automatikus nyomtatást kikapcsolta, akkor a készülék tárolja az SMS-t. A készülék legfeljebb 30 fogadott SMS-t tárolhat.

## <span id="page-19-7"></span><span id="page-19-5"></span>**SMS olvasása**

Új SMS vétele után a ⊠<del>∆</del> ∃ gomb világít.

- **1** Nyomja meg az  $\boxed{\boxtimes \rightarrow \boxplus}$  gombot.
- **2** A  $\blacktriangle$ / $\blacktriangledown$  jelölje ki az SMS-eket.
- 3 Nyomja meg az  $\boxed{\boxtimes \rightarrow \boxplus}$  gombot. Az SMS olvasása menü jelenik meg.

## **Előzőleg olvasott SMS-ek behívása**

- **1** Nyomja meg az  $OK$ ,  $6\overline{2}$  és  $OK$  gombot.
- **2** A <sup>▲</sup>/▼ gombbal jelölje ki az olvasni kívánt SMS-t. Az olvasatlan SMS-eket \* jelöli.
- **3** Nyomja meg az OK gombot.

 $\bigcup_{n=1}^{\infty} A$  kurzort a  $A/\triangledown$  gombbal lehet mozgatni. Nyomja meg a COPY gombot; az SMS kinyomtatódik

**4** Nyomja meg az STOP gombot, ezzel visszatér az SMS-ek listájához.

Nyomja meg a OK gombot, ekkor a további SMS-funkciók jelennek meg.

**HU**

## <span id="page-20-0"></span>**SMS-funkciók behívása**

- 1 A további SMS-funkciók behívásához az SMS olvasása közben nyomja meg az OK gombot.
- 2 A  $\blacktriangle$  válasszon ki egy lehetőséget: Meg lehet jeleníteni az SMS információit, nyomtatni vagy törölni lehet az üzenetet, az üzenetet más hívószámra lehet továbbítani, vagy SMS-választ lehet küldeni. Vissza lehet térni az SMS-ek listájához, vagy el lehet olvasni az előző vagy a következő SMS-t.
- <span id="page-20-4"></span>**3** Nyomja meg az OK gombot.

## <span id="page-20-1"></span>**SMS-üzenetek kinyomtatása**

- **1** Nyomja meg az  $OK$ ,  $6\overline{3}$  és  $OK$  gombot.
- 2 A  $\blacktriangle$ / $\blacktriangledown$  jelölje ki a kinyomtatni kívánt SMS-eket.

NYOMTAT: MIND – minden fogadott és megírt SMS nyomtatása

NYOMTAT: BEJOVO – minden fogadott SMS nyomtatása

NYOMT:KIM. ÜZ.EK – minden elküldött és megírt SMS nyomtatása

NYOMTAT: UJ – minden olvasatlan SMS nyomtatása

**3** Nyomja meg az OK gombot.

Ha egy SMS-t ki szeretne nyomtatni, jelenítse meg az üzenetet. Nyomja meg a COPY gombot az üzenet nyomtatásához.

## <span id="page-20-5"></span><span id="page-20-2"></span>**SMS-üzenetek törlése**

Ha az üzenettároló memória megtelt, további faxok vétele nem lehetséges. Memória felszabadításához SMS-eket kell törölni.

- **1** Nyomja meg az  $OK$ ,  $6\overline{4}$  és  $OK$  gombot.
- **2** A <sup>▲</sup>/▼ jelölje ki a törölni kívánt SMS-eket:

TÖRL: ÖSSZES SMS – minden fogadott és megírt SMS törlése

TÖRL: OLV SMSEK – minden olvasott SMS törlése

TÖRL:KÜLDÖTTSMSK – minden elküldött és megírt SMS törlése

- **3** Nyomja meg az OK gombot.
- **4** Nyomja meg az OK.
	- $\bigcup_{n=1}^{\infty} H$ a egy SMS-t szeretne törölni, jelenítse meg az  $\overline{\bullet}$  üzenetet. Nyomja meg az **OK** gombot és a  $\overline{\bullet}/\overline{\bullet}$ gombbal válassza az TÖRLES lehetőséget. Nyomja meg az OK gombot.

## <span id="page-20-3"></span>**A beállítások megváltoztatása**

#### <span id="page-20-6"></span>**Az SMS-vételi és -adási telefonszám megváltoztatása**

Az SMS-üzenetek küldéséhez és fogadásához szükséges minden hívószámot gyárilag a készülékbe programozták. Ha más szolgáltatót használ, akkor ezeket a hívószámokat meg kell változtatni. A készüléket két SMS-szolgáltatóra lehet beállítani.

- **1** Nyomja meg az  $OK$ ,  $\boxed{6}$   $\boxed{6}$  és  $OK$  gombot.
- **2** A  $\blacktriangle$ / $\blacktriangledown$  gombbal jelölje ki a kívánt SMS-szolgáltatót:
- **3** Nyomja meg a OK gombot.
- **4** Írja be az SMS-küldés telefonszámát.
- **5** Nyomja meg a **OK** gombot.
- **6** Írja be az SMS-vétel telefonszámát.
- **7** Nyomja meg a OK gombot.
- 8 A  $\blacktriangle$  gombbal jelölje ki azt az SMS-szolgáltatót, amelyen keresztül az SMS-eket küldeni szeretné:
- **9** Nyomja meg a OK gombot.

Az SMS-eket mindkét szolgáltatótól lehet venni.

#### **Az automatikus nyomtatás kikapcsolása**

Az SMS-ek automatikus nyomtatását ki lehet kapcsolni.

- **1** Nyomja meg az **OK**, **6 6** majd ismételten az **OK** gombot, amíg a kijelzőn SMS NYOMT: IGEN jelenik meg.
- 2 A  $\blacktriangle$ / $\blacktriangledown$  gombbal válassza a nyomtatás be- vagy kikapcsolását.
- **3** Nyomja meg az OK gombot.

#### **SMS-vétel bekapcsolása és kikapcsolása**

Ha ugyanazon a telefonvonalon SMS-funkciókkal is ellátott vezeték nélküli telefonkészüléket használ, akkor az adott gyártótól függ, hogy az SMS-üzeneteket melyik készülék fogadja. Az SMS-üzeneteket csak az egyik készülék fogadhatja. Próbaképpen kapcsolja ki a vezeték nélküli készülék SMS-fogadási funkcióját. Ha ez nem lehetséges, kapcsolja ki a faxkészülék SMS-vételi funkcióját. Kikapcsolt SMS-vétel esetén az SMS-küldés továbbra is lehetséges.

#### **SMS-vétel kikapcsolása**

- **1** Nyomja meg az  $OK$ ,  $\boxed{4}\boxed{5}$  és  $OK$  gombot.
- **2** Írja be a szervizkódot:  $\boxed{3}$  $\boxed{1}$  $\boxed{2}$  $\boxed{0}$  $\boxed{7}$ .
- **3** Nyomja meg az OK gombot.
- 4 A  $\blacktriangle$ /v gombbal válassza az BIZTOS: IGEN lehetőséget.
- **5** Nyomja meg az **OK** gombot.

Ha rossz kódot írt be, akkor a beírást törölni lehet  $\mu$  biztos: Nem.

#### **SMS-vétel bekapcsolása**

- **1** Nyomja meg az  $OK$ ,  $\boxed{4}$   $\boxed{5}$  és  $OK$  gombot.
- **2** Írja be a szervizkódot:  $\boxed{4}$  $\boxed{1}$  $\boxed{2}$  $\boxed{0}$  $\boxed{6}$ .
- **3** Nyomja meg az OK gombot.
- 4 A  $\blacktriangle$  gombbal válassza az BIZTOS: IGEN lehetőséget.
- **5** Nyomja meg az **OK** gombot.

Ha rossz kódot írt be, akkor a beírást törölni lehet A BIZTOS: NEM.

## <span id="page-21-0"></span>**9 Szórakozás és játékok**

Nyomja meg a i és 7 gombot, ekkor a készülék kinyomtatja a szórakozás és játékok funkcióval kapcsolatos útmutatót.

## <span id="page-21-2"></span><span id="page-21-1"></span>**Sudoku** Sudoku

A Sudoku egy japán számkirakós játék. A játéktábla 3 x 3 négyzetből áll, amelyeket 3 x 3 mezőre osztottak. A nehézségi foktól függően a játék kezdetén kevesebb vagy több előre beírt szám van. A játék célja, hogy az 1-9 számok úgy oszoljanak el a táblán, hogy minden szám csak egyszer szerepeljen egy sorban és egy oszlopban, valamint a kilenc négyzet mindegyikében. Csak egy megoldás van.

risz A készülék csak a legutoljára kinyomtatott játék megoldását tárolja. A korábbi játékok megoldásai elvesznek.

## **Játék kinyomtatása**

- **1** Nyomja meg az  $OK$ ,  $\boxed{4 \ 8}$  és  $OK$  gombot.
- 2 A <sup>▲</sup>/▼ gombbal válassza az SUDOKU: ÚJ lehetőséget.
- **3** Nyomja meg az OK gombot.
- **4** A <sup>△</sup> v gombbal jelölje ki a nehézségi fokot.
- **5** Nyomja meg az **OK** gombot.
- **6** Írja be a kívánt nyomtatási példányszámot (legfeljebb 9 példány).
- **7** Nyomja meg az OK gombot.
- **8** A <sup>▲</sup>/▼ gombbal jelölje ki, hogy ki szertné-e nyomtatni a megoldást.
- **9** Nyomja meg az OK gombot.

## **Az utolsó játék ismételt kinyomtatása**

- **1** Nyomja meg az  $OK$ ,  $\boxed{4}$   $\boxed{8}$  és  $OK$  gombot.
- 2 A  $\blacktriangleleft/\blacktriangledown$  gombbal válassza az SUDOKU: UTOLSÓ lehetőséget.
- **3** Nyomja meg az OK gombot.
- **4** Írja be a kívánt nyomtatási példányszámot (legfeljebb 9 példány).
- **5** Nyomja meg az OK gombot.
- **6** A  $\blacktriangle$ / $\blacktriangledown$  gombbal jelölje ki, hogy ki szertné-e nyomtatni a megoldást.
- **7** Nyomja meg az OK gombot.

#### **A megoldás kinyomtatása**

- **1** Nyomja meg az  $OK$ ,  $\boxed{4 \ 8}$  és  $OK$  gombot.
- 2 A  $\blacktriangleleft/\blacktriangledown$  gombbal válassza az SUDOKU: MEGOLDÁS lehetőséget.
- **3** Nyomja meg az OK gombot.

#### **Sudoku nyomtatása minden nap**

A készülék minden nap automatikusan új Sudoku játékot nyomtathat ki.

- **1** Nyomja meg az  $OK$ ,  $\boxed{4}$   $\boxed{8}$  és  $OK$  gombot.
- 2 A  $\blacktriangleleft/\blacktriangledown$  gombbal válassza az SUDOKU: AUTOM. lehetőséget.
- **3** Nyomja meg az OK gombot.
- **4** Írja be az időt, például  $\boxed{1}$   $\boxed{4}$   $\boxed{0}$   $\boxed{0}$  délután 2 óra esetén.
- **5** Nyomja meg az **OK** gombot.
- **6** A  $\blacktriangle$ / $\blacktriangledown$  gombbal jelölje ki a nehézségi fokot.
- **7** Nyomja meg az **OK** gombot.
- **8** Írja be a kívánt nyomtatási példányszámot (legfeljebb 9 példány).
- **9** Nyomja meg az OK gombot.
- **10** A  $\blacktriangle$ / $\blacktriangledown$  gombbal jelölje ki, hogy ki szertné-e nyomtatni a megoldást.
- **11** Nyomja meg az OK gombot.
- **12** A  $\blacktriangle$  **/v** gombbal válassza a nyomtatás be- vagy kikapcsolását.
- **13** Nyomja meg az OK gombot.
- A mindennapi Sudoku-nyomtatást a fentiekben leírt funkcióval, illetve az automatikus nyomtatás 12. pont szerinti kikapcsolásával lehet kikapcsolni.

**HU**

## <span id="page-22-0"></span>**10 Beállítások**

 $\sum_{n=1}^{\infty}$  A kurzort a  $\blacktriangleleft$  gombbal lehet mozgatni. A C gombbal egyedi karaktereket lehet törölni. Nyomja meg a STOP gombot, ezzel a menü bezárul és a készülék a készenléti állapotba tér vissza.

## <span id="page-22-14"></span><span id="page-22-1"></span>**A dátum és az óraidő beírása**

- **1** Nyomja meg az  $OK$ ,  $9\boxed{1}$  és  $OK$  gombot.
- 2 Írja be az időt, például 1400 délután 2 óra esetén
- **3** Írja be a dátumot (minden mezőben két számjeggyel), például 080607 július 8. esetén.
- **4** Nyomja meg az OK gombot.

 $\bigcirc^{\omega}$  Rövid áramszünet után ellenőrizni kell a dátumot és<br>az óraidőt. Nyomja meg az **OK** gombot.

## <span id="page-22-15"></span><span id="page-22-2"></span>**A nyelv beállítása**

- **1** Nyomja meg az  $OK$ ,  $9\sqrt{2}$  és  $OK$  gombot.
- **2** A <sup>▲</sup>/▼ gombbal jelölje ki a kijelző nyelvét.
- <span id="page-22-16"></span>**3** Nyomja meg az OK gombot.

## <span id="page-22-3"></span>**Az ország beállítása**

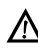

Mindig ki kell jelölni azt az országot, ahol a készülék működik. Egyébként a készülék és a telefonhálózat illesztése nem lesz megfelelő. Ha megjelenő lista nem tartalmazza az Ön országát, akkor válasszon egy másikat és használja az adott országban szabványos telefonkábelt. Kérjen tanácsot a készülék eladójától.

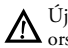

Új ország választása esetén minden beállítás az adott országra vonatkozó gyári beállításra állítódik vissza. A tárolt adatok megmaradnak. Ellenőrizze a fejlécben megjelenítendő hívószámot.

- **1** Nyomja meg az  $OK$ ,  $9\overline{3}$  és  $OK$  gombot.
- 2 A  $\blacktriangle$ / $\blacktriangledown$  gombbal jelölje ki az országot.
- **3** Nyomja meg az OK gombot.
- 4 A  $\blacktriangle$  gombbal válassza az BIZTOS: IGEN lehetőséget.
- <span id="page-22-17"></span>**5** Nyomja meg az OK gombot.

## <span id="page-22-4"></span>**Az Ön hívószámának beírása**

Az Ön neve és telefonszáma a dátummal, idővel és lapszámmal együtt minden továbbított lap tetején (=fejléc) megjelenik.

- **1** Nyomja meg az  $OK$ ,  $9\overline{4}$  és  $OK$  gombot.
- **2** Írja be a telefonszámát. A  $\boxed{\text{#}}$  vagy  $\boxed{\text{#}}$  gombbal a 'plusz" jelet lehet beírni.
- **3** Nyomja meg az OK gombot.

## <span id="page-22-18"></span><span id="page-22-5"></span>**Az Ön neve**

- **1** Nyomja meg az OK, 95 és OK gombot.
- **2** Írja be a nevét. A betűket a számgombokkal (ld. a gombok feliratát) lehet beírni. A speciális karaktereket

a 0 gombbal lehet beírni. Annyiszor nyomja meg az adott gombot, hogy a kívánt betű vagy speciális karakter jelenjen meg a kijelzőn.

<span id="page-22-12"></span>**3** Nyomja meg a OK gombot.

## <span id="page-22-6"></span>**A kontraszt beállítása**

Másoláshoz és fax-küldéshez különböző kontrasztot lehet beállítani.

- **1** Nyomja meg az  $OK$ ,  $\boxed{4}$   $\boxed{4}$  és  $OK$  gombot.
- 2 A  $\blacktriangle$ / $\blacktriangledown$  gombbal jelölje ki a kívánt kontrasztot:

KONTR.: VILÁGOS – Világosabb másolathoz és faxhoz

KONTR.: NORMÁL – Minden eredeti irattípushoz (például fekete alapon fehér szöveg vagy színes hátterű iratok)

KONTR.:OPTIMÁLIS (Gyári beállítás) – Optimális beállítás szöveg és fénykép nyomtatásához

KONTR.: SÖTÉT – Sötétebb másolathoz és faxhoz (például, ha az eredeti irat halvány)

**3** Nyomja meg az OK gombot.

 $\sum_{n=0}^{\infty}$ A megváltoztatott beállítások új alapbeállításként tárolódnak. Ha egyszeri alkalomra speciális funkciót állít be, ne felejtse el, hogy ezután vissza kell állítani az alapbeállításokat vagy gyári beállításokat.

## <span id="page-22-11"></span><span id="page-22-7"></span>**Az adási sebesség csökkentése**

A készülék a vonal minőségéhez illeszti az adási sebességet. Ez eltart bizonyos ideig, különösen tengerentúli kapcsolat esetén. Ha a faxot rosszabb minőségű telefonvonalon küldi, állítson be kisebb adási sebességet.

- **1** Nyomja meg az  $OK$ ,  $38$  és OK gombot.
- 2 A  $\blacktriangle$  válassza ki, hogy kisebb adási sbességet akar-e használni.
- <span id="page-22-10"></span>**3** Nyomja meg az OK gombot.

## <span id="page-22-8"></span>**Az oldaligazítás be- és kikapcsolása**

Az információ-veszteség elkerülése érdekében a nagyobb méretű fax nyomtatáskor kicsinyítődik.

- **1** Nyomja meg az  $OK$ ,  $3\boxed{7}$  és  $OK$  gombot.
- 2 A  $\blacktriangle$ /v válassza a méretcsökkentés be- vagy kikapcsolását.
- <span id="page-22-13"></span>**3** Nyomja meg az OK gombot.

## <span id="page-22-9"></span>**Csengetési hangok beállítása**

#### **Csengetési hang kijelölése**

Tíz különböző csengőhang közül lehet választani.

- **1** Nyomja meg az  $OK$ ,  $\boxed{5}$   $\boxed{5}$  és  $OK$  gombot.
- **2** A  $\boxed{0}$   $\boxed{9}$  gombokkal válasszon egy csengőhangot. A  $\blacktriangle$ / $\blacktriangledown$ gombbal állítsa be a hangerőt.
- **3** Nyomja meg az OK gombot.

### **A hangerő beállítása**

A csengetés hangerejét csengetés közben vagy a csengőhang beállításakor lehet beállítani. Különböző hangerőt lehet beállítani a <sup>\*</sup> (nappali) és **€** (éjszakai) üzemmódra, (ld. még a Faxkapcsoló c. részt).

A  $\blacktriangle$  gombbal csengetés közben be lehet állítani a hangerőt.

## <span id="page-23-5"></span><span id="page-23-0"></span>**A faxkapcsoló beállítása**

Az Ön készülékének faxkapcsolója különbséget tesz a fax és a telefonhívás között. A faxok vétele automatikus, a telefonhívásokat fogadni lehet – a többi csatlakoztatott készüléken is. Amíg a faxkészülék a hívás típusát ellenőrzi, addig a csengetés is hallható.

Külön be lehet állítani, hogy a készülék hányszor csengessen a hívás fogadása előtt ™ (nappali) és ˜ (éjszakai). Így pl. éjszaka csengetés nélkül lehet fogadni a faxokat, hogy ne zavarják Önt.

Nyomja meg a  $\Theta$ /榮/ gombot, ezzel a nappali és éjszakai mód között lehet átkapcsolni. Ha az időzítő  $\bullet$  be van kapcsolva, akkor a készülék a beállított időpontokban átkapcsol a ™ (nappali) és ˜ (éjszakai) üzemmód között.

#### **A nappali üzemmód beállítása**

- **1** Nyomja meg az  $OK$ ,  $\boxed{5}\boxed{1}$  és  $OK$  gombot.
- 2 (csak beépített üzenetrögzítős készüléken): A  $\blacktriangle/\blacktriangledown$ gombbal állítsa be az üzenetrögzítő csengetésszámát. Az üzenetrögzítő ennyi csengetés után fogadja a hívást.

Ha az üzenetrögzítő csengetésszámának beállításakor az 5/2 lehetőséget választja, akkor az üzenetrögzítő két csengetés után kapcsol be, ha új üzenete érkezett. Ha nem érkezett új üzenet, akkor az üzenetrögzítő 5 csengetésig nem kapcsol be. Ha a készülék két csengetés után nem fogadja a hívást, akkor Ön nem kapott új üzenetet. Ekkor a hívást minden telefonköltség nélkül be lehet fejezni.

- **3** Nyomja meg az OK gombot.
- **4** (csak beépített üzenetrögzítős készüléken): A  $\blacktriangle/\blacktriangledown$ gombbal jelölje ki a teljes csengetésszámot. . Ennyi számú csengetés után a készülék fogadja a hívást vagy a faxot.
- **5** Nyomja meg az OK gombot.
- **6** A  $\blacktriangle$ / $\blacktriangledown$  gombbal állítsa be a faxkapcsoló csengetésszámát. Ennyi számú csengetés után a faxkapcsoló bekapcsol és a faxhívást elkülöníti a telefonhívástól. Amíg a faxkészülék a hívás típusát ellenőrzi, addig a csengetés is hallható.
- **7** Nyomja meg az OK gombot.
- 8 A  $\blacktriangle$ / $\blacktriangledown$ gombbal állítsa be a hangerőt.
- **9** Nyomja meg az OK gombot.

 $\sum_{n=0}^{N}$ A régebbi készülékek nem továbbítanak semmilyen faxhangot (= CNG hang) a fax-adás jelzésére (= csendes fax-adás). Ha a beállított összes csengetésszám 7, akkor a csendes fax-adást nem lehet automatikusan venni.

#### **Az éjszakai üzemmód beállítása**

**1** Nyomja meg az  $OK$ ,  $\boxed{5}$   $\boxed{2}$  és  $OK$  gombot.

**2** Végezze el ugyanazokat a beállításokat, mint a nappali üzemmód esetén (ld. **2.** - **9.** lépés).

#### **Az időzítő beállítása**

Időzítő Az időzítő a beállított időpontokban átkapcsol a ™ (nappali) és ˜ (éjszakai) üzemmód között.

- **1** Nyomja meg az **OK**, **5** 3 és **OK** gombot.
- **2** Írja be azt az időpontot, amikor a készüléknek a ™ (nappali) üzemmódra kell kapcsolnia, például  $\boxed{0}$  6  $\boxed{0}$   $\boxed{0}$  reggel 6 óra esetén.
- **3** Nyomja meg az OK gombot.
- **4** Írja be azt az időpontot, amikor a készüléknek a ˜ (nappali) üzemmódra kell kapcsolnia, például  $\boxed{2}$   $\boxed{2}$ **00** reggel 2 óra esetén.
- **5** Nyomja meg az OK gombot.

#### **Speciális beállítások**

#### **Csendes fax-vétel**

Ha a faxokat csengetés nélkül szeretné fogadni, akkor a faxkapcsoló csengetésszámát állítsa 0 -ra.

#### **Minden csengetés kikapcsolása**

Ha nem szeretné, hogy zavarják a bejövő hívások – például éjszaka –, akkor mindkét csengetésszámot 0 értékre kell beállítani. A készülék azonnal csendes fax-vételre kapcsol át.

## <span id="page-23-1"></span>**Listák és Súgó-oldalak kinyomtatása**

#### <span id="page-23-3"></span>**Hívószámok és bejegyzések kinyomtatása**

A hívószámok és bejegyzések listája az utolsó tíz fogadott és tárcsázott hívást, a tárolt bejegyzéseket és csoportokat tartalmazza.

Nyomja meg az OK, 2 3 és OK gombot. Ekkor a lista kinyomtatódik.

#### <span id="page-23-4"></span>**A híváslista kinyomtatása**

Híváslista A híváslista az utoljára tárcsázott 50 hívószámot tartalmazza.

- **1** Nyomja meg az  $OK$ ,  $\boxed{4}\boxed{1}$  és  $OK$  gombot.
- 2 A  $\blacktriangle$ / $\blacktriangledown$  gombbal válassza a nyomtatás be- vagy kikapcsolását.
- **3** Nyomja meg az OK gombot.
- **4 A nyomtatás bekapcsolása:** A  $\blacktriangle$  **a** idje ki, hogy a híváslista azonnal, vagy 50 hívásonként azonnal, vagy 50 hívásonként nyomtatódjon ki.
- <span id="page-23-2"></span>**5** Nyomja meg az **OK** gombot.

#### **A telefonkönyv kinyomtatása**

Nyomja meg az OK, 177 és OK gombot. A készülék kinyomtatja a telefonkönyv-bejegyzéseket és a gyorshívó számokat.

### <span id="page-24-1"></span>**A faxnapló kinyomtatása**

A fax-napló az utolsó tíz fogadott és küldött fax listája.

- **1** Nyomja meg az  $OK$ ,  $3\overline{5}$  és  $OK$  gombot.
- 2 A  $\blacktriangle$  gombbal válassza a nyomtatás be- vagy kikapcsolását.
- **3** Nyomja meg az OK gombot.
- 4 A nyomtatás bekapcsolása: A  $\blacktriangleleft/\blacktriangledown$  válassza ki, hogy a napló nyomtatása azonnal, vagy minden tizedik faxküldés után történjen-e.
- <span id="page-24-2"></span>**5** Nyomja meg az OK gombot.

## **Adási jelentés nyomtatása**

A fax elküldése után a készülék adási jelentést nyomtat. Adási hiba estén hibajelentés nyomtatódik ki. Az adási jelentés nyomtatását ki lehet kapcsolni.

- **1** Nyomja meg az  $OK$ ,  $\boxed{3}$   $\boxed{6}$  és  $OK$  gombot.
- 2 A  $\blacktriangle$  gombbal válassza a nyomtatás be- vagy kikapcsolását.
- **3** Nyomja meg az OK gombot.

## **A Súgó-oldalak kinyomtatása**

### **Help 1 · Áttekintés**

Nyomja meg a  $\overline{\mathbf{1}}$  és  $\overline{\mathbf{1}}$  gombot; a készülék kinyomtatja a Súgó-oldalak áttekintését.

#### **Help 3 · Telefonkönyv**

Nyomja meg a  $\overline{\mathbf{1}}$  és  $\overline{\mathbf{3}}$  gombot; a készülék kinyomtatja a telefonkönyv- és az üzenetrögzítő-funkciók áttekintését (típustól függően).

#### **Help 4 · Fax-adás**

Nyomja meg a i és 4 gombot, és a készülék a faxküldésre és a faxkapcsoló beállítására vonatkozó utasításokat nyomtatja ki.

## **Help 5 · Másoló**

Nyomja meg a  $\overline{\mathbf{i}}$  és  $\overline{\mathbf{5}}$  gombot a másolásra vonatkozó Súgó kinyomtatásához.

#### **Help 6 · Funkciók listája**

Nyomja meg a  $\overline{\mathbf{i}}$  és  $\overline{\mathbf{6}}$  gombot; a készülék a készülék minden funkcióját és beállítását kinyomtatja.

#### **Help 7 Szórakozás és játékok**

Nyomja meg a  $\overline{1}$  és  $\overline{7}$  gombot, ekkor a készülék kinyomtatja a szórakozás és játékok funkcióval kapcsolatos útmutatót.

## **Help 8 · SMS**

Nyomja meg a i és 8 gombot; a készülék az SMSfunkciókkal kapcsolatos utasításokat nyomtatja ki (típustól függ).

## <span id="page-24-0"></span>**Az első üzembe helyezés megkezdése**

- **1** Nyomja meg a **i** és **2** gombot.
- **2** A készülék egy Súgó-oldalt nyomtat ki és megkezdi az első üzembe helyezési eljárást.

## <span id="page-25-5"></span><span id="page-25-0"></span>**11 Telefonvonal és további készülékek**

## <span id="page-25-4"></span><span id="page-25-1"></span>**A telefonvonal és a szolgáltatások beállítása**

## **Alközpontok (PABX)**

A telefon-alközpontok (PABX) sok irodában és magánháztartásban is megtalálhatók. A mellékállomási készülékről fővonalkérő kód beírásával lehet a nyilvános telefonhálózatra (PSTN) csatlakozni.

 $\bigcap_{k=0}^{N} A$  faxkészülék telefon-csatlakozójára csatlakoztatott további készülék nem mellékállomás.

- **1** Nyomja meg az  $OK$ ,  $96$  és OK gombot.
- **2** Néhány országban az impulzusos és hangfrekvenciás (tone, DTMF) tárcsázási módot is lehet használni. A  $\blacktriangle$ / $\blacktriangledown$  gombbal jelölje ki a kívánt tárcsázási módot.

Az impulzusos tárcsázási mód csak addig működik, amíg a hangfrekvenciás tárcsázási módot be nem kapcsolják a telefonvonalon.

- **3** Nyomja meg az OK gombot.
- 4 A  $\blacktriangle$ / $\blacktriangledown$  állítsa be, hogy a készülék mellékállomási vonalon működik-e.
- **5** Nyomja meg az OK gombot.
- **6 Mellékállomás beállítása:** Írja be azt a fővonalkérő kódot, amellyel a nyilvános hálózatba lehet lépni. Ez általában a  $\boxed{0}$ .

A fővonalkérő kód ritkán egy másik számjegy, vagy egy kétjegyű szám is lehet. Régebbi alközpontokban a fővonalkérő kód lehet az "R" (más néven FLASH) gomb is. A fővonalkérő kód beírásához nyomja meg a R gombot. Ha nem tud a nyilvános hálózatra csatlakozni, kérje az alközpont szállítójának segítségét.

- **7** Nyomja meg az OK gombot.
	- **8** Ezután a készülék ellenőrzi a telefonvonalat. Nyomja meg az OK gombot.
	- **9** A készülék ellenőrzi, hogy kapcsolatot tud-e létesíteni a nyilvános hálózattal. Ha ez nem sikerül, akkor a készülék újbóli beállítást kér.

#### **DSL-csatlakoztatás**

Abban az esetben, ha DSL-modemet használ: A faxkészüléket a modem után csatlakoztassa! További információkat az Ön DSL-rendszerének kézikönyvében találhat.

#### **ISDN-csatlakoztatás**

Az Ön készüléke analóg faxkészülék (Group 3). Nem ISDN-készülék (Group 4), ezért közvetlenül az ISDNcsatlakozóról nem használható. Ehhez analóg adapter, vagy<br>analóg készülékcsatlakozó szükséges. Az ISDNanalóg készülékcsatlakozó szükséges. csatlakoztatással kapcsolatos részletek a terminál-adapter vagy a tárcsázós router kézikönyvében találhatók.

#### <span id="page-25-6"></span>**Hangposta**

A telefonszolgáltató üzenetrögzítő funkciójának (=hangposta) használata közben nem lehet faxot fogadni. Ehhez tiltsa le a telefonszolgáltató hangposta-funkcióját, vagy a faxkapcsoló csengetésszámát állítsa kevesebbre mint 5 (ld. még "A faxkapcsoló beállítása" c. részt, [oldal 24\)](#page-23-5). Ha a faxkapcsoló fogadja a hívást, akkor a telefonszolgáltató hangpostája nem lép be. A részletekről érdeklődjön a telefonszolgáltatónál.

## <span id="page-25-2"></span>**További készülékek csatlakoztatása**

A telefonvonalon további készülékeket is használhat, pl. vezeték nélküli telefont, üzenetrögzítőt, díjszámlálót vagy modemet.

risz Ha ugyanazon a telefonvonalon SMS-funkciókkal is ellátott vezeték nélküli telefonkészüléket használ, akkor az adott gyártótól függ, hogy az SMSüzeneteket melyik készülék fogadja. Az SMSüzeneteket csak az egyik készülék fogadhatja. Próbaképpen kapcsolja ki a vezeték nélküli készülék SMS-fogadási funkcióját.

#### **Csatlakoztatás a készülékhez**

A további készülékeket közvetlenül a faxkészülékre is lehet csatlakoztatni. A további készülék telefonkábelét csatlakoztassa a faxkészülék  $EXT$ csatlakozójára (RJ-11).

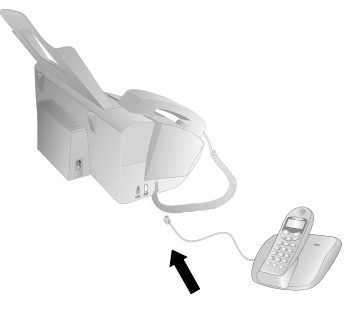

Siz Javasoljuk a faxkészülékhez való közvetlen csatlakoztatást, mert ekkor a faxkapcsoló optimálisan vezérelheti a többi készüléket.

#### **Csatlakoztatás a telefonvonalhoz**

.<br>A faxkapcsoló működése érdekében az ugyanarra a telefoncsatlakozóra csatlakoztatott készülékek közül a faxkészülék legyen az első. Kövesse a helyes sorrendet.

 $\check{C}^{\check{\varphi}^{\prime}\text{-}\mathrm{Ha}}$ ugyanazon a telefonvonalon több telefoncsatlakozó van, akkor a faxkészüléket az első csatlakozóra kell csatlakoztatni.

## <span id="page-25-3"></span>**Külső telefonkészülékek használata (Easylink)**

Easylink funkcióval a faxkészüléket más<br>akészülékekről lehet vezérelni. A funkció telefonkészülékekről lehet használatához a telefonkészülékeket hangfrekvenciás (DTMF) tárcsázásra kell állítani, ehhez ld. a telefonkészülék használati útmutatóját.

#### **Fax vételének indítása**

Ha egy másik készüléken fogadja a hívást és faxhangot hall (sípolás vagy csend), akkor a fax vételét a telefonkészülék \*5 gombjának megnyomásával vagy a faxkészülék START a faxkészüléken.

#### **A hívás átvétele**

Ha a másik telefonkészüléket veszi fel és a faxkészülék tovább csenget, vagy faxot próbál venni, akkor bontsa a vonalat a faxkészüléken. Nyomja meg a  $* \rightarrow$  gombot a másik telefonkészüléken.

### <span id="page-26-0"></span>**Kódok megváltoztatása**

- Ezeket a kódokat csak akkor változtassa meg, ha Feltétlenül szükséges. A kódoknak a  $*$  vagy  $#$ karakterrel kell kezdődniük és különbözőnek kell lenniük.
- **1** Nyomja meg az  $OK$ ,  $\boxed{5}\boxed{4}$  és  $OK$  gombot.
- **2** Írja be a fax-vétel indításának új kódját.
- **3** Nyomja meg az OK gombot.
- **4** Írja be a másik telefonkészülék hívásátvételi kódját.
- **5** Nyomja meg az **OK** gombot.

#### **Külső üzenetrögzítő használata**

A megfelelő működés érdekében az üzenetrögzítőt a faxkészülék EXT csatlakozójára kell csatlakoztatni. A külső üzenetrögzítő csengetésszámának legalább kettővel kevesebbnek kell lennie, mint a FAX CSENG menüben beállított csengetésszám.

Beállítási péda:

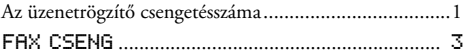

(ld. még "A faxkapcsoló beállítása" c. részt, , [Oldal 24\)](#page-23-5)

Az üdvözlő szövegnek tíz másodpercnél rövidebbnek kell lennie. Az üdvözlő szöveg ne tartalmazzon zenét.

Ha a külső üzenetrögzítőnek "konzerváló" funkciója van (új üzenet érkezése után a csengetésszám megváltozik), akkor ezt a funkciót érdemes kikapcsolni.

Ha a külső üzenetrögzítő faxhangot rögzít, de a faxkészülék nem tudja fogadni a faxot, akkor ellenőrizze a külső üzenetrögzítő csatlakoztatását

## <span id="page-27-0"></span>**12 Szerviz**

 $\bigcap_{k=0}^{N} A$  készülék hibás működése esetén kövesse a kijelzőn és a hibajelentésben megjelenő utasításokat.

## <span id="page-27-3"></span><span id="page-27-1"></span>**A tintafilm-tartalék ellenőrzése**

- **1** Nyomia meg az  $OK$ ,  $\boxed{4}$   $\boxed{6}$  és  $OK$  gombot.
- **2** A kijelzőn a tintafilmmel még kinyomtatható oldalak száma látható.
- **3** Nyomja meg az STOP gombot, ezzel visszatér a készenléti állapotba.

Ha a tintafilm elfogyott vagy nincs tintafilm a készülékben, akkor a kijelzőn egy üzenet jelenik meg.

## <span id="page-27-2"></span>**A tintafilm cseréje**

Csak eredeti fogyóanyagokat használjon. Ezeket a viszonteladónál vagy a rendelési szolgálatunknál lehet beszerezni (ld. a kézikönyv hátoldalát). Más fogyóeszközök a faxkészülék meghibásodását okozhatják.

risz Kövesse a fogyóanyagok csomagolásán olvasható utasításokat.

Fax vételéhez vagy másoláshoz tintafilmet kell helyezni a készülékbe. A készülékhez mellékeltünk egy ingyenes, néhány tesztoldal kinyomtatására alkalmas tintakazettát. Ehhez a tintafilmhez nem kell Plug'n'Print kártyát (= a tintafilm kapacitására vonatkozó információt tároló chipkártya) használni. Minden további tintafilm behelyzésekor azonban használni kell a mellékelt, kapacitás-adatokat tartalmazó plug'n'print kártyát.

- **1** Vegye ki a papírt a papíradagolót és vegye le a papírtálcát.
- **2** Az előlap közepén található fogantyúval emelje fel a készülék előlapját és hajtsa le.

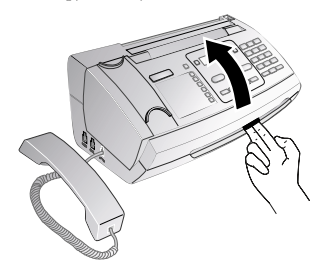

A készülék felnyitásakor teljesen rögzítse a fedelet. Ha a fedél munka közben leesik, sérülést okozhat. **3** Mindkét végén fogja meg a hátsó tintafilm-tekercset és helyezze az elülső tintafilm-tekercs mellé.

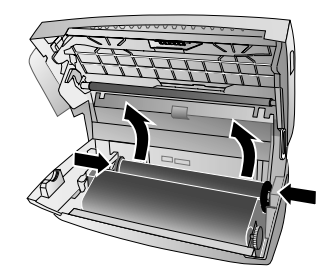

**4** Mindkét tekercset vegye ki a készülékből. A használt tintafilmet nem lehet újra felhasználni.

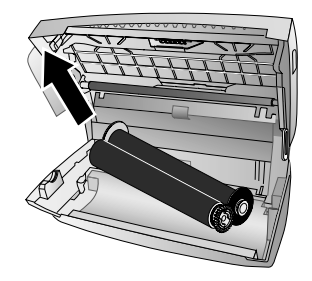

- Az elhasznált tintafilmről ki lehet olvasni a kinyomtatott üzeneteket és másolatokat. Az elhasznált tintafilm hulladékkezelésekor gondoljon az adatvédelmi kérdésekre.
- **5** A használt Plug'n'Print kártyát húzza ki a tintafilmtartó mellett bal oldalon található kártyahelyről. A Plug'n'Print kártyát nem lehet újra felhasználni.

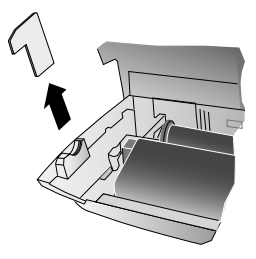

**6** Az új tintafilmről óvatosan távolítsa el gumiszalagokat. Ügyeljen arra, hogy a film ne sérüljön meg!

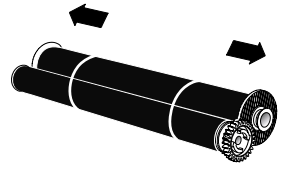

**HU**

**7** A nagyobbik tekercset helyezze a hátsó tintafilmtartóba. A kék fogaskeréknek a jobb oldalon kell lennie.

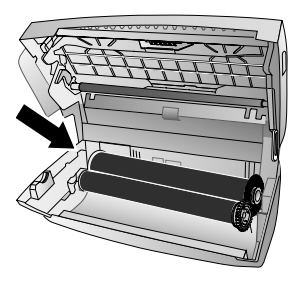

**8** A kisebbik, tintafilm nélküli tekercset helyezze az elülső tintafilm-tartóba. A kék fogaskeréknek a jobb oldalon kell lennie, a bal oldali csapot pedig a bal oldali mélyedésbe kell illeszteni.

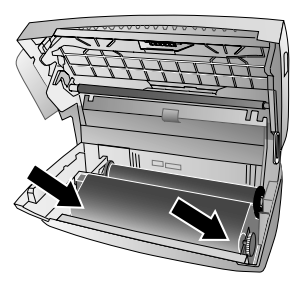

**9** A Plug'n'Print kártyából törje ki a chipkártyát. A chipkártyát helyezze a tintafilm-tartó mellett bal oldalon található kártyahelyre.

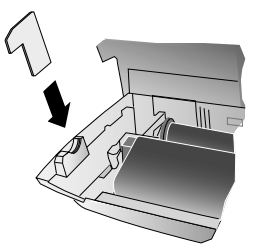

**10** A tintafilm megfeszítéséhez forgassa előre a kék fogaskereket. A tintafilm nem lehet gyűrött.

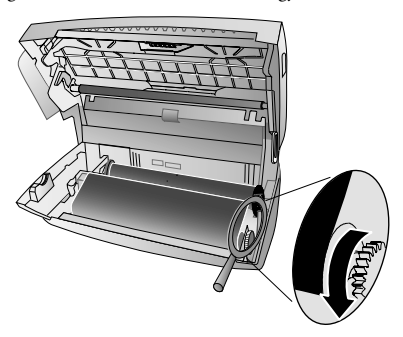

**11** Zárja le a készüléket. A papírtálcát illessza a papírtovábbító szerkezet mögötti nyílásokba. Tegyen be papírt.

## <span id="page-28-0"></span>**Elakadt papír eltávolítása**

- **1** Vegye ki a papírt a papíradagolót és vegye le a papírtálcát.
- **2** Az előlap közepén található fogantyúval emelje fel a készülék előlapját és hajtsa le.

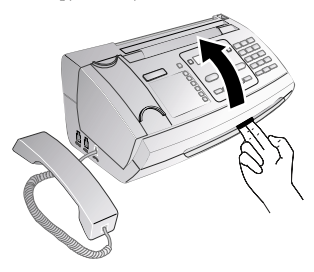

- A készülék felnyitásakor teljesen rögzítse a fedelet. Ha a fedél munka közben leesik, sérülést okozhat.
- **3** Óvatosan húzza ki a papírt.

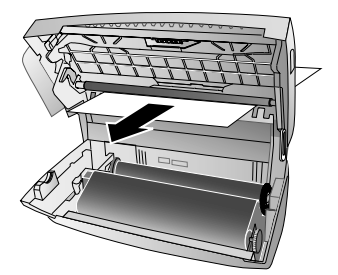

**4** A tintafilm megfeszítéséhez forgassa előre a kék fogaskereket. A tintafilm nem lehet gyűrött.

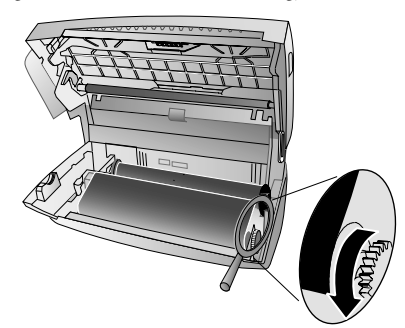

**5** Zárja le a készüléket. A papírtálcát illessza a papírtovábbító szerkezet mögötti nyílásokba. Tegyen be papírt.

**HU**

## <span id="page-29-0"></span>**Elakadt irat eltávolítása**

- **1** Vegye ki a papírt a papíradagolót és vegye le a papírtálcát.
- **2** Az előlap közepén található fogantyúval emelje fel a készülék előlapját és hajtsa le.

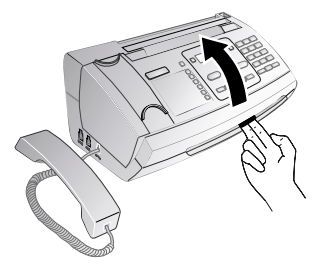

A készülék felnyitásakor teljesen rögzítse a fedelet. Ha a fedél munka közben leesik, sérülést okozhat.

**3** Nyissa fel a szkenner és az automatikus iratadagoló fedelét: először nyomja befelé az első zárat (**A**) majd a másikat (**B**). A fedél (**C**) lefelé nyílik.

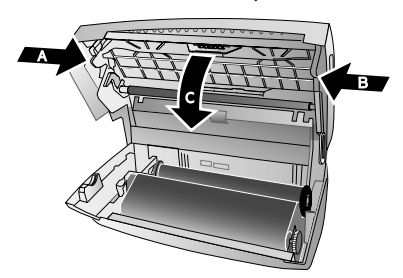

**4** Az iratot óvatosan húzza ki a készülék elején vagy hátulján.

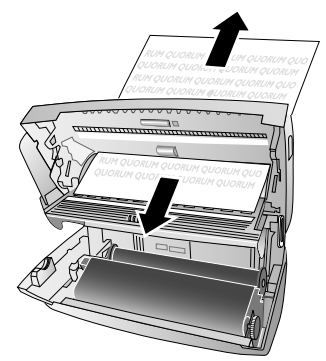

**5** Zárja le a szkenner és az automatikus iratadagoló fedelét. Mindkét zárnak határozottan a helyére kell pattannia.

**6** A tintafilm megfeszítéséhez forgassa előre a kék fogaskereket. A tintafilm nem lehet gyűrött.

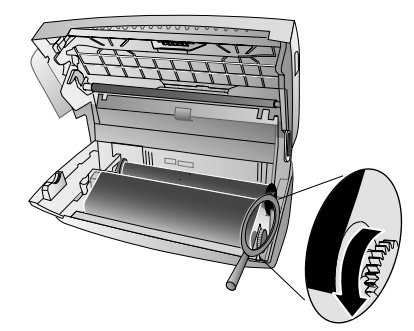

**7** Zárja le a készüléket. A papírtálcát illessza a papírtovábbító szerkezet mögötti nyílásokba. Tegyen be papírt.

## <span id="page-29-1"></span>**Tisztítás**

A készüléket tisztítás előtt csatlakoztassa le a hálózati feszültségről! A tisztításhoz használjon puha, szöszmentes textilt. A tisztításhoz ne használjon folyékony vagy gyúlékony tisztítószert (spray, súrolószer, polírozó szer, alkohol stb.). A készülék belsejébe ne kerüljön nedvesség.

Call centerünkben speciális faxtisztító lapokat lehet beszerezni. Helyezzen egy lapot az iratadagolóba. Nyomja meg a STOP gombot; a készülék kidobja a lapot. Néhányszor ismételje meg az eljárást.

- **1** Vegye ki a papírt a papíradagolót és vegye le a papírtálcát.
- **2** Az előlap közepén található fogantyúval emelje fel a készülék előlapját és hajtsa le.

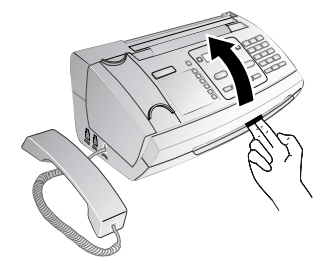

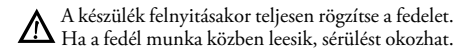

**3** Nyissa fel a szkenner és az automatikus iratadagoló fedelét: először nyomja befelé az első zárat (**A**) majd a másikat (**B**). A fedél (**C**) lefelé nyílik.

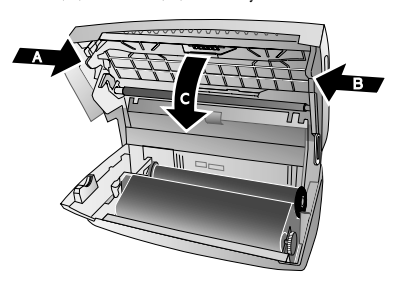

**4** Egy kendővel óvatosan törölje le a szkenner üevgének felső részét (**A**), és az iratadagoló/szkenner-film (= fehér műanyag lemez) alsó részét (**B**).

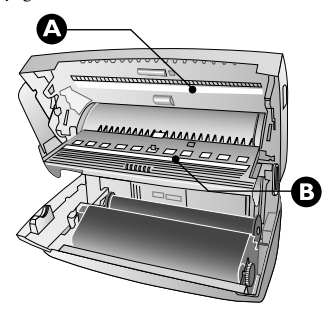

**5** Puha, szöszmentes, tisztító alkohollal (96%) megnedvesített puha, szöszmentes kendővel tisztítsa meg a továbbító görgőt (**A**) és továbbító görgő támasztólapjának alsó részét (**B**). Forgassa meg a továbbító görgőt; a teljes görgőt meg kell tisztítani.

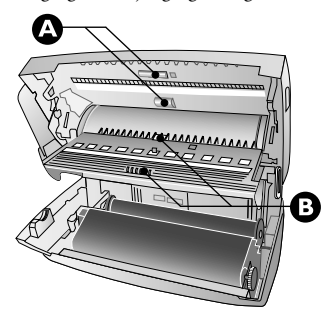

**6** Zárja le a szkenner és az automatikus iratadagoló fedelét. Mindkét zárnak határozottan a helyére kell pattannia.

**7** A tintafilm megfeszítéséhez forgassa előre a kék fogaskereket. A tintafilm nem lehet gyűrött.

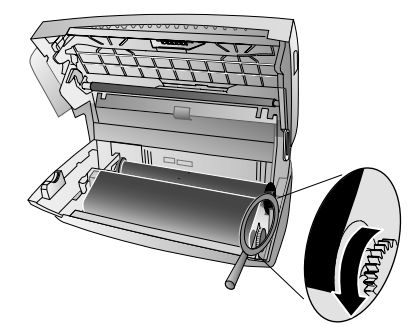

**8** Zárja le a készüléket. A papírtálcát illessza a papírtovábbító szerkezet mögötti nyílásokba. Tegyen be papírt.

## <span id="page-30-3"></span><span id="page-30-0"></span>**A firmver verziójának ellenőrzése**

- **1** Nyomja meg az  $OK$ ,  $\boxed{4}\boxed{7}$  és  $OK$  gombot.
- **2** A kijelzőn a készülék típusa és a beállított ország jelenik meg.
- **3** Nyomja meg az OK gombot.
- **4** A kielzőn a készülék firmver-verziója olvasható.
- **5** Nyomja meg az **OK** gombot.

## <span id="page-30-2"></span><span id="page-30-1"></span>**Szervizkódok használata**

A szervizkódok használata törli az elvégzett beállításokat és a gyári beállításokat állítja vissza. Erre akkor lehet szükség, ha a megváltoztatott beállításokkal a készülék nem a várakozásnak megfelelően működik.

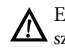

Ezeket a kódokat csak akkor használja ha feltétlenül szükséges. Több szervizkód törli a tárolt üzeneteket és a telefonkönyv-bejegyzéseket.

- **1** Nyomja meg az  $OK$ ,  $\boxed{4}$   $\boxed{5}$  és  $OK$  gombot.
- **2** Írja be a szervizkódot.

7117 – Töröl minden megváltoztatott beállítást és tárolt adatot. A készülék a gyári beállításokra áll vissza és elindul az első üzembe helyezési eljárás.

7140 – Minden megváltoztatott beállítást töröl. A tárolt adatok és a telefonkönyv-bejegyzések megmaradnak.

7227 – Törli a tárolt faxokat, ha gond van a nyomtatásukkal.

- **3** Nyomja meg az OK gombot.
- 4 A  $\blacktriangle$  gombbal válassza az BIZTOS: IGEN lehetőséget.
- **5** Nyomja meg az OK gombot.

Ha rossz kódot írt be, akkor a beírást törölni lehet BIZTOS: NEM.

## <span id="page-31-0"></span>**"Hardver-reset"**

Ha probléma jelentkezik és azt a használati utasítás alapján nem lehet elhárítani (ld. az alábbi Súgót is), akkor kövesse az alábbi lépéseket.

- **1** Húzza ki a hálózati csatlakozót.
- **2** Várjon legalább tíz másodpercig, majd csatlakoztassa vissza a hálózati kábelt.
- **3** Ha a hiba ismét fellép, lépjen kapcsolatba az ügyfélszolgálatunkkal vagy a készülék eladójával. A készülék hibás működése esetén kövesse a kijelzőn és a hibajelentésben megjelenő utasításokat.

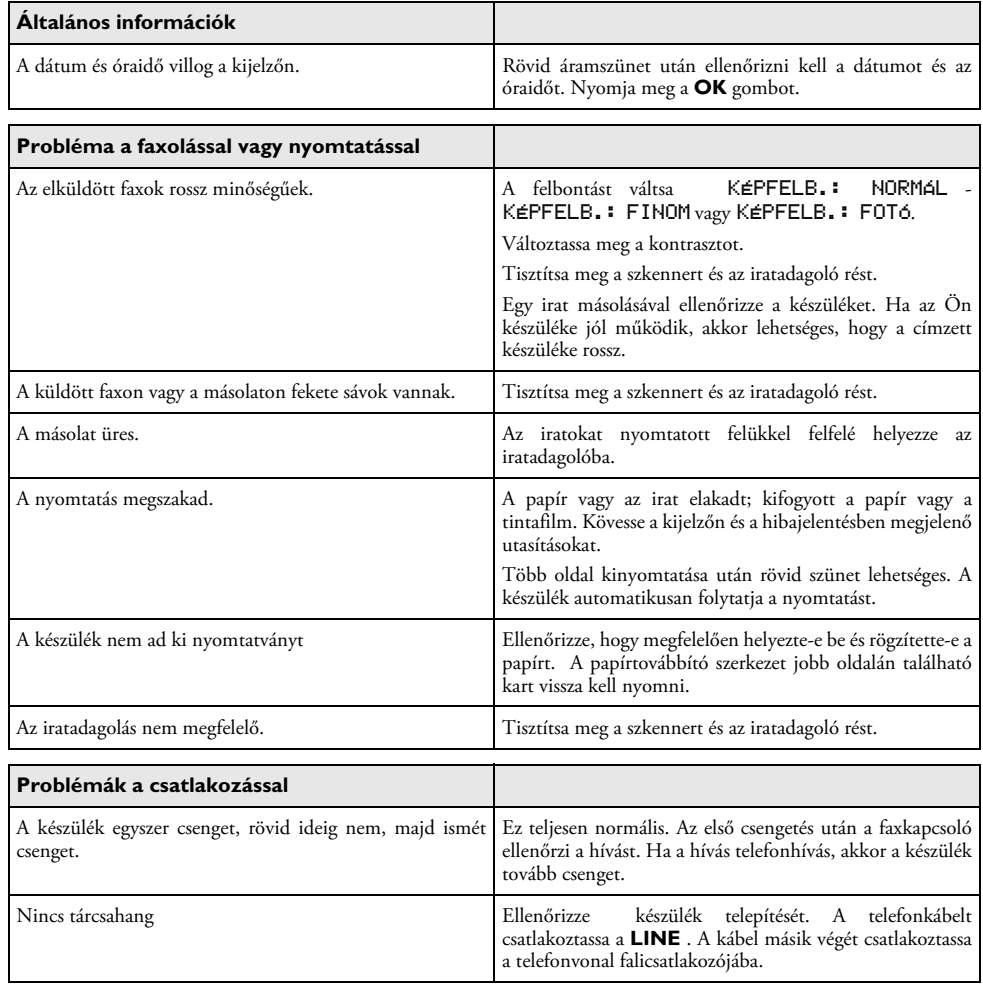

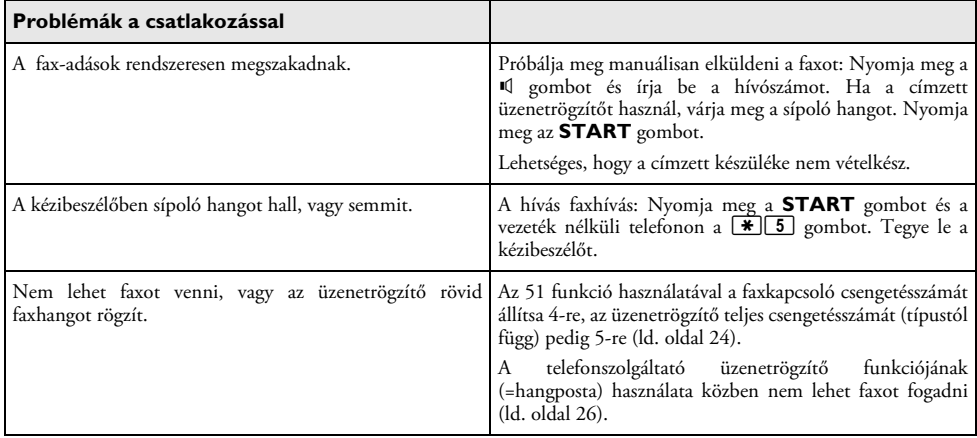

## <span id="page-33-0"></span>**13 Függelék**

## <span id="page-33-1"></span>**Műszaki adatok**

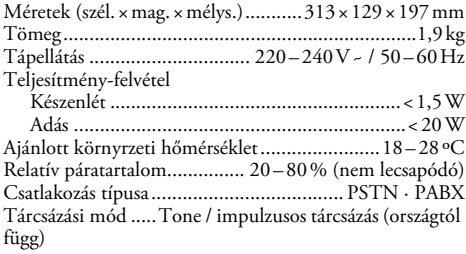

#### **Szabványok**

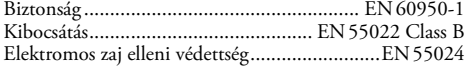

#### **Szkenner**

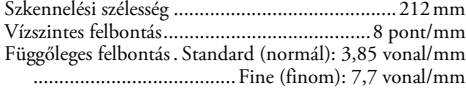

#### **Memoria**

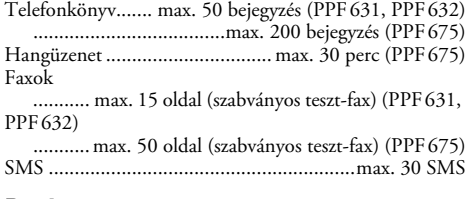

## **Papír**

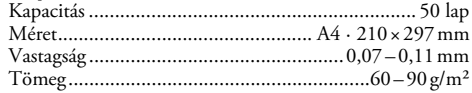

#### **Iratadagoló**

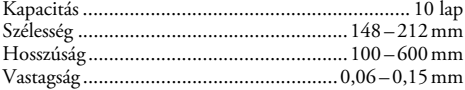

#### **Fax**

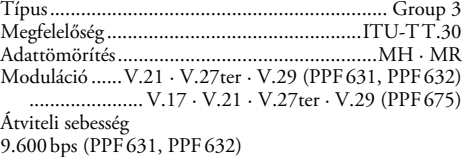

Adási sebesség (magas) ................................................. 14.400¦bps (PPF¦675)

#### A műszaki adatok értesítés nélküli megváltoz**tathatók.**

## <span id="page-33-2"></span>**Garancia**

#### **(Feltételek és kikötések csak Magyarország számára)**

Kérjük, hogy készülékét rendeltetésszerűen és normál körülmények között használja! A Sagem Communications nem tehető felelőssé a készülék bármilyen nem rendeltetésszerű használatáért és ennek következményeiért.

A garancia érvényesítése céljából keresse fel a forgalmazót. Ehhez szükség van a vásárlást igazoló dokumentumokra.

Bármilyen helytelen működés esetén forduljon a forgalmazóhoz.

## **A) Általános garanciális feltételek**

A Sagem Communications a készülék eredeti számlájának dátumától számított 24 -huszonnégy- hónap (3 -háromhónap für a tartozékokra), garanciális időszak alatt saját döntése szerint javítással vagy cserével, munka- és alkatrészköltség felszámítása nélkül vállalja a gyártási hiba miatti minden meghibásodás javítását.

Ha a felhasználó a Sagem Communications-mel nem kötött a készülék felhasználó telephelyén végzett javítására vonatkozó karbantartási szerződést, akkor a készülék javítása nem a felhasználó telephelyén történik. A felhasználónak a forgalmazó által megjelölt címre vissza kell küldenie a hibás készüléket.

Ha a készüléket javításra vissza kell küldeni, mindig mellékelni kell a vásárlást igazoló dokumentumokat (változtatás, átírás vagy az olvashatóság bármilyen más romlása nélkül), amelyek bizonyítják, hogy a készülék még a garancia hatálya alá tartozik. A vásárlást bizonyító dokumentumok hiányában a Sagem Communicationsjavítóközpontja a gyártás időpontját tekinti a garanciális időszak kezdeti dátumának.

A törvényileg kötelező előírásokon és az ebben a részben lefektetetteken kívül a Sagem Communications semmilyen további közvetett vagy közvetlen garanciát nem nyújt és nem tehető felelőssé a jelen garancia keretébe vagy azon kívül eső közvetett vagy közvetlen, anyagi vagy szellemi kárért.

Ha a jelen garancia bármely előírása részben vagy egészben érvénytelenné, vagy a fogyasztókra vonatkozó kötelező nemzeti törvények következtében törvénytelenné válik, akkor az ilyen érvénytelenség vagy törvénytelenség nem csorbítja vagy befolyásolja a garancia többi részét vagy előírását.

Ez a garancia nem befolyásolja a fogyasztó törvényes jogait.

## **B) Kivételek garancia alól**

A garancia keretében a Sagem Communications nem tehető felelőssé az alábbiakért:

•) Az alábbi okok miatt bekövetkezett rongálódásért, hibáért, üzemszünetért vagy hibás működésért:

– A telepítési eljárás és a használati útmutató előírásainak be nem tartása;

– A készüléket ért külső hatás (beleértve, de nem csak erre korlátozódóan: villámcsapás, tűz, ütés, vandalizmus, az elektromos hálózat hibája vagy bármilyen természetű vízkár);

– A Sagem Communications írásos engedélye nélkül végzett módosítás;

– Nem megfelelő üzemi környezet, különös tekintettel a hőmérsékletre és a páratartalomra;

– Nem a Sagem Communications által felhatalmazott személy általi javítás vagy karbantartás;

•) A készülék és a tartozékok rendeltetésszerű használata során bekövetkezett elhasználódás;

•) A Sagem Communications számára visszaküldött készülék nem megfelelő vagy helytelen csomagolása;

•) Az új szoftver-verzióknak a Sagem Communications előzetes jóváhagyása nélküli használata;

•) A berendezésen vagy a szoftveren a Sagem Communications előzetes írásos engedélye nélkül végzett módosítás vagy bővítés;

•) A nem a készülékből vagy a felhasználói munkahelyen a készülék használata céljából telepített szoftverekből adódó hibás működés.

A nem megfelelő környezet miatti kommunikációs problémák, beleértve a következőket:

– Az Internet-csatlakozás vagy -elérés problémái, pl. az elérési hálózatok megszakadása vagy az előfizető illetve a másik fél által használt vonal hibái;

– Átviteli hibák (például a rádióadók rossz földrajzi lefedettsége, zavarás vagy a vonal rossz minősége);

– A helyi hálózat hibája (kábelezés, kiszolgálók, munkaállomások) vagy az átviteli hálózat hibája (többek között zavarások, a hálózat hibája vagy rossz működése);

– A mobilhálózati paraméterek vásárlás utáni módosítása;

•) A normál szervizelés (a készülékkel szállított útmutatóban meghatározottak szerint), valamint a szervizelés elmulasztása miatti hibás működés. A szervizköltségeket minden esetben a vásárló viseli.

•) A készülékkel nem kompatibilis termékek, fogyóeszközök vagy kiegészítők használata.

#### **C) Garancián kívüli javítás**

A B) pontban részletezett esetekben, valamint a garancia lejárta után a felhasználónak költségbecslést kell kérnie a Sagem Communications hivatalos szervizközpontjától.

A felhasználó számlát kap a javítási és szállítási költségekről.

A felhasználóval kötött egyéb megállapodás hiányában és csak Magyarország esetében a fentiek érvényesek.

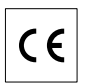

A CE jelölés azt jelenti, hogy a készülék megfelel a rá vonatkozó EU-direktíváknak.

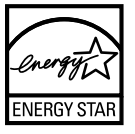

Az ENERGY STAR program résztvevőjeként a Sagem Communications Austria GmbH gondoskodott arról, hogy ez a készülék megfeleljen az ENERGY STAR követelményeknek.

Környezetvédelem **Környezetvédelem:** A környezet védelme a Sagem egyik elsődleges célja. A Sagem csoport környezetbarát eljárásokat használ a gyártás során, és szigorú környezetvédelmi előírásokat alkalmaz termékei teljes életciklusára vonatkozóan, a gyártástól a termék használatán át a termék élettartamának végéig.

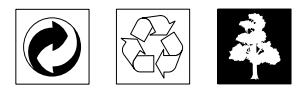

**Csomagolás:** A csomagolóanyag újrahasznosításának megkönnyítése érdekében tartsa be a helyi szelektív hulladék-újrahasznosítási szabályokat.

**Elemek/Akkumulátorok:** A használt elemeket/ akkumulátorokat erre kijelölt gyűjtőhelyeken kell elhelyezni.

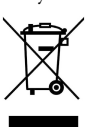

**Termék:** Az áthúzott szemetes embléma azt jelenti, hogy a termék különleges hulladékfeldolgozási szabályok alá eső Elektromos és Elektronikus Berendezés.

A Hulladék Elektromos és Elektronikus Berendezések (WEEE) újrahasznosításának elősegítése, valamint a környezet és az emberi egészség védelme érdekében az európai szabályok előírják a hulladék berendezések alábbi módok egyikének alkalmazásával történő szelektív gyűjtését:

• A forgalmazó új termék vásárlásakor visszaveszi a berendezést.

• A használt berendezések is elhelyezhetők erre kijelölt gyűjtőhelyeken.

Ezt a használati útmutatót újrahasznosított, klórmentesen fehérített papírra nyomtatták. Ez megfelel a kis környezeti hatásra vonatkozó legszigorúbb előírásoknak is. A<br>kartondobozt, a papír- és karton betéteket kartondobozt, a papír- és karton betéteket papírhulladékként lehet kezelni. A műanyagfóliát az Ön országának előírásait alkalmazva újrahasznosításra le lehet adni, vagy a nem újrahasznosítható hulladékban lehet elhelyezni.

**Védjegyek:** A kézikönyvben említett hivatkozások a megfelelő vállalatok védjegyei. A ® és ™ jelölések hiánya nem jelenti azt, hogy az adott kifejezések védjegyoltalom nélküliek. A megemlített más terméknevek csak azonosítási célt szolgálnak és a megfelelő tulajdonosok védjegyei lehetnek. A Sagem lemond az ilyen védjegyekkel kapcsolatos minden jogról.

Bizonyos dokumentumok másolása (pl. szkenneléssel, nyomtatással, másolással) sok országban tilos. Az ilyen dokumentumok alábbi listája nem teljes, de általános áttekintést ad. Kétség esetén kérjen jogi tanácsot.

- Útlevél (személyazonosítás)
- Kilépő és belépő vízum (bevándorlási okmányok)
- Katonai szolgálatra vonatkozó dokumentumok
- Bankjegy, utazási csekk, készpénzkifizetési rendelvény
- Postabélyeg, illetékbélyeg (pecséttel vagy anélkül)
- Hiteldokumentum, letéti igazolás, kötvény
- Szerzői joggal védett dokumentum

A faxküldemények jogi érvényességére vonatkozóan tartsa szem előtt a nemzeti jogi szabályozásokat - különösen az aláírások érvényessége, a határidők teljesítése vagy az adás során bekövetkezett minőségromkás miatti hátrányok stb. tekintetében.

Ügyeljen a helyi, távközlés-biztonságra és adatvédelemre vonatkozó törvényi előírások betartására.

A készülék analóg nyilvános telefonhálózaton (PSTN) használható, a csomagoláson feltüntetett országban. Ha a készüléket más országban használja, akkor az hibásan működhet.

További tájékoztatást az Ön országának szervizközpontjában kaphat. Ha a készülék használatával kapcsolatban probléma merül fel, kérjük, előszőr a készülék eladóját keresse fel.

A készülék vásárlója vagy harmadik fél sem a Sagem-et, sem leányvállalatait nem teheti felelőssé a vásárlót vagy harmadik felet ért olyan kárért, veszteségért, költségért vagy kiadásért, amelyet baleset, a késülék nem rendeltetésszerű használata, jogosulatlan megváltoztatása, javítása, módosítása, vagy a Sagem üzemeltetési és karbnatartási előírásainak be nem tartása okoz.

A Sagem nem tehető felelőssé a nem a Sagem által gyártott vagy jóváhagyott kiegészítő vagy fogyóanyag használatából eredő károkért vagy problémákért.

A Sagem nem tehető felelőssé a nem a Sagem által gyártott interfész-kábel haszálatából eredő elektromágneses zavar által okozott károkért.

Minden jog fenntartva. A jelen kiadvány a Sagem előzetes engedélye nélkül sem részben, sem egészben nam reprodukálható, kereshető rendszerben nem tárolható, valamint semmilyen módon és formában, sem elektronikus vagy mechanikus úton, sem fénymásolás, felvétel vagy más útján nem továbbítható. A Sagem nem tehető felelőssé azért, ha ezeket az utasításokat más készülékre alkalmazzák.

A jelen használati útmutató nem testesít meg szerződést.

A hibák, nyomtatási hibák és változtatások joga fenntartva.

Copyright © 2008 Sagem Communications Austria GmbH

## SAGEM Magyarország Elektronikai Kft.

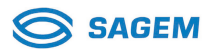

## Jótállási jegy

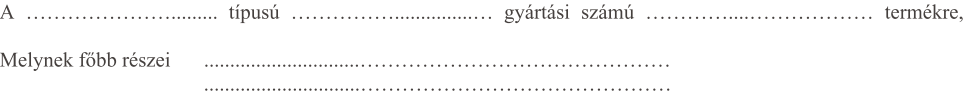

A SAGEM Magyarország Elektronikai Kft. A vásárlás (üzembe helyezés) napjától számított 12 hónap\* időtartamra vállalja a 151/2003. (IX.22.) Kormányrendelet szerinti kötelező jótállást, melynek lejárta után is biztosítja a termék térítés ellenében történő javítását.

#### Eladó szerv tölti ki!

(betűvel)

(P.H. aláírás)

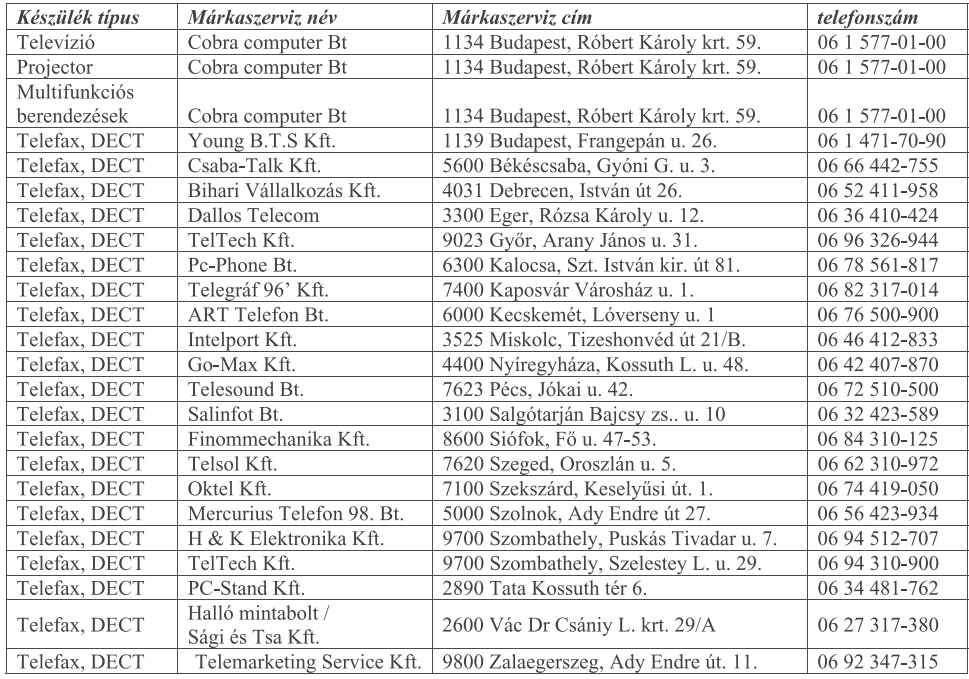

## Márkaszervizek listája

\*Berendezés típusonként lásd általános feltételek.

## SAGEM Magyarország Elektronikai Kft.

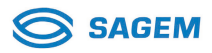

#### Általános feltételek:

 $\mathbf{1}$ . A Fogyasztót a jótállás alapján 151/2003 (IX.22.) Kormányrendeletben meghatározott jogok illetik meg.  $\overline{2}$ .

A jótállás időtartama a vásárlás napjától számított: Fax, Dect és Televízió esetén: 12 hónap, kivéve a vetítőlámpa, amire 3 hónap, Multifunkciós berendezés esetén: 24 hónap, Projector esetén: 36 hónap.

A jótállási igény a jótállási jeggyel érvényesíthető. A Jótállási jogokat a fogyasztási cikk tulajdonosa érvé-3. nvesítheti.

 $\overline{4}$ . A Jótállási jegyet az eladó köteles pontosan kitölteni és átadni a Fogyasztónak. Ha nem tenné, meg akkor a Fogyasztó ezt jogosult megkövetelni.

5. A Jótállási jegy elvesztése vagy megsemmisülése esetén, a pótlására csak akkor van lehetőség, ha a termék származása egyértelműen bizonyítható a jótállási feltételek egyidejű fennállásának esetén.

A rögzített bekötésű, illetve a 10kg-nál súlvosabb, vagy tömegközlekedési eszközön kézi csomagként nem 6. szállítható fogyasztási cikkeket - a járművek kivételével - az üzemeltetés helyén kell megjavítani. Ha a javítás az üzemeltetés helyén nem végezhető el, a le- és felszerelésről, valamint az el- és visszaszállításról a forgalmazó gondoskodik.

 $\overline{7}$ Tartozékokra (tintafilm, tintapatron) a garancia nem terjed ki.

A jótállás a Fogyasztónak a törvényből eredő jogait nem érinti.

Javítás feltételei:

-A Fogyasztót a termék jótállási idő alatt bekövetkező meghibásodás esetében az alábbi jogok illetik meg: -Ha a fogyasztó a fogyasztási cikk meghibásodása miatt a vásárlástól (üzembe helyezéstől) számított három munkanapon belül érvényesít csereigényt, a Forgalmazó nem hivatkozhat a Ptk. 306§ (1) bekezdés a) pontja értelmében aránytalan többletköltségre, hanem köteles a fogyasztási cikket kicserélni, feltéve, hogy a meghibásodás a rendeltetésszerű használatot akadályozza.

-A Ptk. vonatkozó szabályai szerint, három munkanapon túli igénybejelentés esetén a Fogyasztó kérheti a termék kijavítását.

-A forgalmazónak törekednie kell arra, hogy a kijavítást vagy kicserélést legfeljebb 15 napon belül elvégezze. -Ha a cserére vagy javításra nincs joga a Fogyasztónak, vagy ha a kötelezett nem vállalja a javítást, cserét illetve annak nem tud a jogszabály által előírt feltételek szerint megfelelő idő alatt eleget tenni, akkor a Fogyasztó árleszállítást kérhet, vagy elállhat.

-Nincs helye elállásnak jelentéktelen hiba miatt.

-Javítás estén a jótállás időtartama meghosszabbodik azzal az idővel, amely alatt a Fogyasztó a terméket a hiba miatt rendeltetésszerűen nem használhatta.

#### Jótállási felelősség kizárása:

HU

Ügyeljen a termék használati útmutatójában foglaltak betartására! A jótállási kötelezettség nem áll fenn 1. (például, de nem kizárólagosan), ha a hiba rendeltetésellenes használatból eredő törés, sérülés, szakszerűtlen kezelés vagy illetéktelen átalakítás, helytelen tárolás, beázás, nem megfelelő feszültség használata, elemi csapás vagy az értékesítés utáni külső behatás eredménye. Ilyen esetekben a javítás költségei a Fogyasztót terhelik.

A SAGEM hivatalos szervizei jogosultak a jótállás megszűnését a Jótállási jegyre rávezetni. 2.

A Jótállási jegyen illetéktelenek által tett bármilyen javítás, törlés vagy átírás, valótlan adatok bejegyzése a 3. Jótállási jegy érvénytelenségét vonja maga után.

#### Eljárás a hiba jellegére vonatkozó véleménykülönbség, vita esetén:

Ha a hiba ténye, jellege megállapításához különleges szakértelem szükséges, a Fogyasztó a Fogyasztóvé-1. delmi Főfelügyelőségtől szakvéleményt kérhet.

A minőségvizsgáló szerv (Fogyasztóvédelmi Főfelügyelőség) az általa elvégzett vizsgálatért és  $2.$ szakvélemény elkészítéséért a irányadó jogszabályok szerint vizsgálati díjat kér.

 $\mathcal{E}$ A Fogyasztó panaszával fordulhat a illetékes Fogyasztóvédelmi Főfelügyelőséghez, további vita esetén peren kívüli egyezség érdekében a Békéltető Testülethez, vagy a jogvita eldöntése érdekében az illetékes Bírósághoz.

#### Igény bejelenthető:

Kérjük, hogy a gyorsabb eljárás érdekében jótállási igényét a Jótállási jegy első lapján feltüntetett szerviz listában szereplő szervizpontokon, átvevőhelyeken jelentse be.

## SAGEM Magyarország Elektronikai Kft.

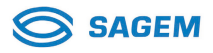

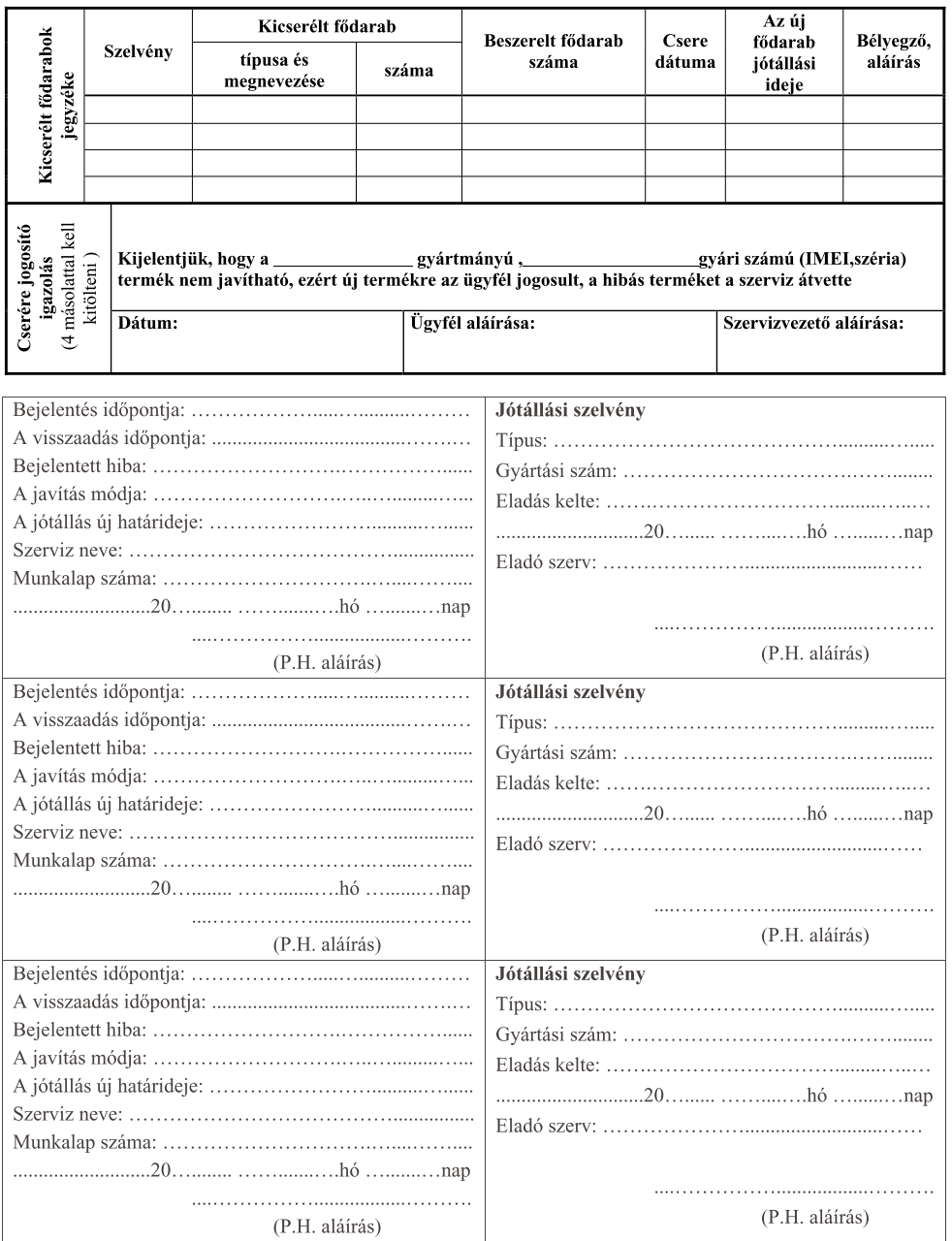

I

**HU**

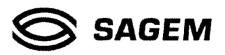

## **EC-DECLARATION OF CONFORMITY EG-KONFORMITÄTSERKLÄRUNG MEGFELELÖSSÉGI NYILATKOZAT**

We Wir

> SAGEM Magyarország Elektronikai Kft. 1043. Budapest. Istvántelki u. 8.

declare under our responsibility that the product erklären unter unserer Verantwortung, daß das Produkt<br>felelösségünk tudatában kijelentjük, hogy az alábbi termék

#### PHILIPS PPF 631 (MAGIC 5 PRIMO)

to which this declaration relates is in conformity with the following standard(s) or other normative document(s): to write:n this declaration relates is in conformity with the following standard(s) or other normative document(s):<br>and das diese Deklaration verweist, mit den folgenden Normen oder anderen normativen Dokumenten übereinsti

Safety / Sicherheit / Biztonsági

EN 60950-1:2001

Electromagnetic Compatibility / Elektromagnetische Verträglichkeit / Elektromágneses kompatibilitás

EN 55022:1998 + A1:2000 + A2:2003 class B EN 55024:1998 + A1:2001 + A2:2003 EN 61000-3-2:2000 + A2:2005 EN 61000-3-3:1995 + A1:2001

Analogue PSTN/ Analoge öffentliche Fernsprechnetz / Távközlési

ES 203 021-1 V2.1.1 ES 203 021-2 V2.1.2 ES 203 021-3 V2.1.2

S&GEM

SAGEM Magyarország Elektronikai Kft. 1045 BUDAPEST Istvántelki út 8.  $\overline{1}$ 

Budapest, 2007-02-29

Place and date of issue Ort und Datum der Ausstellung Kibocsátás ideje és helye

DUBI Zoltán, Ügyvezető Igazgató

Name and Function of authorised person Name und Funktion der zeichnungsberechtigten Person Jogosult aláiró neve

Signature of authorised person Unterschrift der zeichnungsberechtigten Person Jogosult aláirása

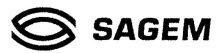

## **EC-DECLARATION OF CONFORMITY EG-KONFORMITÄTSERKLÄRUNG MEGFELELÖSSÉGI NYILATKOZAT**

We Wir

> SAGEM Magyarország Elektronikai Kft. 1043. Budapest. Istvántelki u. 8.

declare under our responsibility that the product erklären unter unserer Verantwortung, daß das Produkt felelősségünk tudatában kijelentjük, hogy az alábbi termék

#### PHILIPS PPF 675 (MAGIC 5 VOICE)

to which this declaration relates is in conformity with the following standard(s) or other normative document(s): auf das diese Deklaration verweist, mit den folgenden Normen oder anderen normativen Dokumenten übereinstimmt: amelyre jelen nyilatkozat vonatkozik, megfelel a rádióberendezésekről és a táv-közlő végberendezésekről, valamint megfelelöségük elismeréséről szóló 5/2004 (IV. 13.) IHM rendelet 3. \$-ában foglalt alapvető követelményeknek, valamint az alábbi távközlési (rádiotávközlési), villamos biztonságtechnikai és elektromágneses összeférhetöségi követelményeket tartalmazó szabványoknak, illetőleg egyéb normativ dokumentumoknak, melyek a következöek:

Safety / Sicherheit / Biztonsági

EN 60950-1:2001

Electromagnetic Compatibility / Elektromagnetische Verträglichkeit / Elektromágneses kompatibilitás

EN 55022:1998 + A1:2000 + A2:2003 class B EN 55024:1998 + A1:2001 + A2:2003 EN 61000-3-2:2000 + A2:2005 EN 61000-3-3:1995 + A1:2001

Analoque PSTN/ Analoge öffentliche Fernsprechnetz / Távközlési

ES 203 021-1 V2.1.1 ES 203 021-2 V2.1.2 ES 203 021-3 V2.1.2

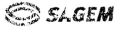

SAGEM Magyarország Elektronikai Kft. 1645 BUDAPEST Istvántelki út 8.

Budapest, 2007-02-29

Place and date of issue Ort und Datum der Ausstellung Kibocsátás ideje és helye

DUBI Zoltán, Ügyvezető Igazgató

Name and Function of authorised person Name und Funktion der zeichnungsberechtigten Person Jogosult aláiró neve

Signature of authorised person Unterschrift der zeichnungsberechtigten Person Jogosult aláirása

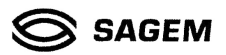

## **EC-DECLARATION OF CONFORMITY EG-KONFORMITÄTSERKLÄRUNG** MEGFELELÖSSÉGI NYIL ATKOZAT

Wir

SAGEM Magyarország Elektronikai Kft. 1043. Budapest, Istvántelki u. 8.

declare under our responsibility that the product erklären unter unserer Verantwortung, daß das Produkt<br>felelösségünk tudatában kijelentjük, hogy az alábbi termék

#### PHILIPS PPF 632 (MAGIC 5 PRIMO)

to which this declaration relates is in conformity with the following standard(s) or other normative document(s):<br>auf das diese Deklaration verweist, mit den folgenden Normen oder anderen normativen Dokumenten übereinstimm valamint megfelelőségük elismeréséről szóló 5/2004 (IV. 13.) IHM rendelet 3. \$-ában foglalt alapvető vasminini megienenosegun einsinet esei on szoro - szoro - i v. 1 : or, inin rendent - 3. - szosin rogani aagyven<br>követelményeknek, valamint az alábbi távközlési (rádiotávközlési), villamos biztonságtechnikai és<br>elektromágn

Safety / Sicherheit / Biztonsági

EN 60950-1:2001

Electromagnetic Compatibility / Elektromagnetische Verträglichkeit / Elektromágneses kompatibilitás

EN 55022:1998 + A1:2000 + A2:2003 class B EN 55024:1998 + A1:2001 + A2:2003 EN 61000-3-2:2000 + A2:2005 EN 61000-3-3:1995 + A1:2001

Analogue PSTN/ Analoge öffentliche Fernsprechnetz / Távközlési

ES 203 021-1 V2.1.1 ES 203 021-2 V2.1.2 ES 203 021-3 V2.1.2

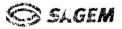

SAGEM Magyarország Elektronikai Kft 1045 BUDAPEST Istvántelki út 8. 1.

Budapest, 2007-02-29

Place and date of issue Ort und Datum der Ausstellung Kibocsátás ideje és helye

DUBI Zoltán, Ügyvezető Igazgató

Name and Function of authorised person Name und Funktion der zeichnungsberechtigten Person Jogosult aláiró neve

 $\overline{I}$ 

Signature of authorised person Unterschrift der zeichnungsberechtigten Person Jogosult aláirása

E-Mail **E-Mail: dti.faxinfoline@sagem.com** Internet **Internet: www.sagem-communications.com**

**PHILIPS** 

PHILIPS and the PHILIPS' Shield Emblem are registered trademarks of Koninklijke Philips Electronics N.V. and are used by SAGEM COMMUNICATIONS under license from Koninklijke Philips Electronics N.V.

#### **SAGEM COMMUNICATIONS**

Printing Terminals

Headquarters : Le Ponant de Paris 27, rue Leblanc · 75015 Paris · FRANCE Tél. : +33 1 58 11 77 00 · Fax : +33 1 58 11 77 77 www.sagem-communications.com Limited company · Capital 167.038.185 Euros · 440 294 510 RCS PARIS

**PPF 631 · 632 · 675 HU 253121080-A**